**Česká zemědělská univerzita v Praze**

**Provozně ekonomická fakulta Katedra informačních technologií**

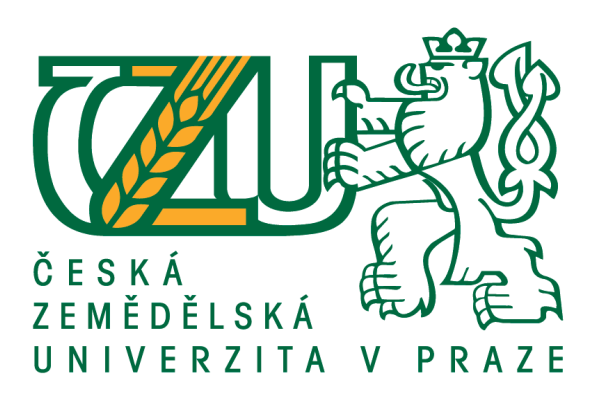

**Bakalářská práce**

**Síťová úložiště NAS**

**Ladislav PAVLÍČEK**

**© 2016 ČZU v Praze**

# ČESKÁ ZEMĚDĚLSKÁ UNIVERZITA V PRAZE

Provozně ekonomická fakulta

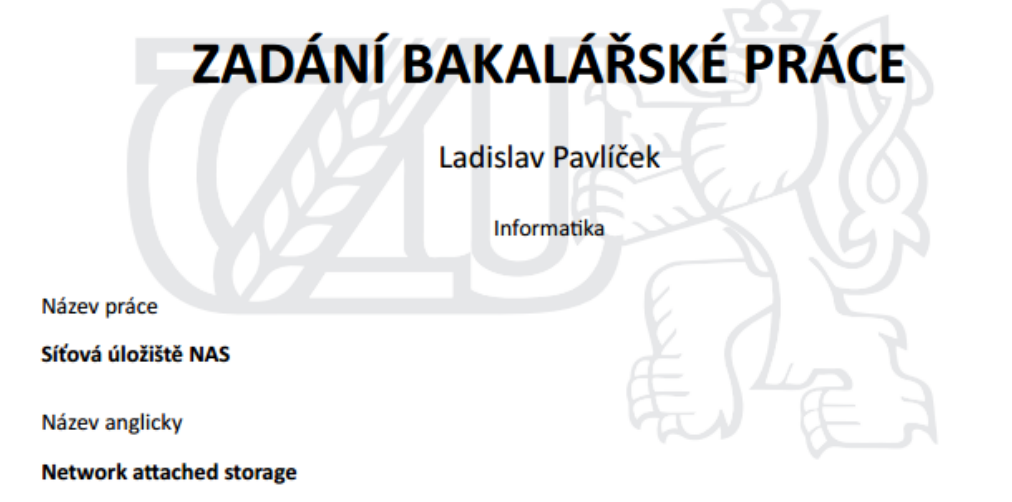

#### Cíle práce

Cílem práce je určení vhodných síťových úložišť pro různé skupiny uživatelů dle jejich potřeb a zvyklostí.

#### **Metodika**

Autor práce formou dotazníku na základě statisticky reprezentativního vzorku zjistí, jaké jsou potřeby uživatelů výpočetní techniky se zaměřením na zálohování, multimédia, cloud, aj. Autor tyto výsledky vyhodnotí a jednotlivé uživatele rozdělí do skupin. Pro každou skupinu autor doporučí vzorové síťové úložiště, které bude reflektovat potřeby uživatelů. Zároveň autor konfrontuje výsledky z dotazníku s oficiálními statistickými údaji z Českého statistického úřadu.

Doporučený rozsah práce 40

Klíčová slova

NAS, RAID, USB 3.0

#### Doporučené zdroje informací

HORÁK, J. Hardware : učebnice pro pokročilé. Brno: Computer Press, 2004. ISBN 80-251-0234-3. Ľuboslav Lacko, Osobní cloud pro domácí podnikání a malé firmy, COMPUTER PRESS Toby J. Velte, Rober Elsenpeter, Anthony T. Velte, Cloud Computing, COMPUTER PRESS

Předběžný termín obhajoby 2016/17 ZS - PEF

**Vedoucí práce** Ing. Tomáš Vokoun

Garantující pracoviště Katedra informačních technologií

Elektronicky schváleno dne 18. 10. 2016

Ing. Jiří Vaněk, Ph.D. Vedoucí katedry

Elektronicky schváleno dne 24. 10. 2016

Ing. Martin Pelikán, Ph.D. Děkan

V Praze dne 13. 11. 2016

Oficiální dokument \* Česká zemědělská univerzita v Praze \* Kamýcká 129, 165 21 Praha 6 - Suchdol

# **Čestné prohlášení**

Prohlašuji, že svou bakalářskou práci "Síťová úložiště NAS" jsem vypracoval samostatně pod vedením vedoucího bakalářské práce a s použitím odborné literatury a dalších informačních zdrojů, které jsou citovány v práci a uvedeny v seznamu použitých zdrojů na konci práce. Jako autor uvedené bakalářské práce dále prohlašuji, že jsem v souvislosti s jejím vytvořením neporušil autorská práva třetích osob.

V Praze dne 30. 11. 2016

## **Poděkování**

Rád bych touto cestou poděkoval vedoucímu bakalářské práce Ing. Tomáši Vokounovi za jeho ochotu a flexibilitu při výběru tématu a za odborné vedení této práce.

# **Síťová úložiště NAS**

#### **Souhrn**

Tématem bakalářské práce je síťové úložiště NAS. Teoretická část práce je zaměřena na datová úložiště, která byla používána v minulosti a v současnosti. Je zde popsáno i samotné úložiště NAS, jeho vlastnosti a možnosti jeho využití. Jsou zde rozebrány způsoby ukládání dat na pevný disk i spolehlivost uložených dat na disku.

Cílem práce je doporučit síťová úložiště NAS pro různé skupiny uživatelů dle jejich potřeb a zvyklostí. Pro jejich zjištění je použita metoda dotazníkového šetření. Na základě získaných dat je doporučeno síťové úložiště NAS jedné velké skupině uživatelů, kteří konzumují obsah na internetu, pouštějí si videa, hudbu, sdílejí fotografie, zálohují soubory, využívají cloud, atd., avšak netuší, že uvedené činnosti lze provádět prostřednictvím síťového úložiště NAS. Pro tyto uživatele je vytvořen postup, jak dané činnosti provádět na síťovém úložišti NAS a jsou zde vysvětleny i jeho výhody.

Dále jsou v práci porovnaná data získaná z dotazníkového šetření s daty průzkumu Českého statistického úřadu. Z toho vyplynulo výrazné snížení zájmu o využívání internetových úložišť v oblasti sdílení fotografií a sdílení hudby a filmů mezi roky 2015 a 2016. Závěr obsahuje možné příčiny a externí vlivy, které mohly výsledky i v ostatních kategoriích ovlivnit.

**Klíčová slova:** NAS, RAID, USB, Synology, HDD, Cloud, DLNA

# Network attached storage

#### **Summary**

The thesis explores the subject of data storage options, focusing on Network Attached Storage (NAS) solution and its potential target users. The theoretical part of the thesis reviews the overall data storage solutions used in the past, compared to the current ones. The further description of NAS is provided, highlighting its specifications and possibilities for use. In addition, the analysis of different methods of data storing on a hard disc drive is conducted and resulting data reliability is examined and assessed.

The aim of this bachelor thesis is to recommend NAS for suitable user groups based on their needs and habits. To gather relevant data and identify those characteristics, the research method of survey based data collection is being used. As a result, the particular potential user group for NAS, currently unaware of its benefits and uses, is identified. This group is characterized by its online content use and consumption patterns in areas of video and music content consumption, photo sharing, file backing-up habits, cloud usage, etc. Furthermore, the thesis expands on the potential benefits for those users and provides practical suggestions for use in regard to their identified needs.

In the last part of the thesis, collected survey data are being compared to the related national survey data provided by the Czech Statistical Office. The concluding analysis reveals a trend of decreasing interest between year 2015 and 2016 for using cloud data storage solutions in general, mainly in terms of storing and sharing of photos, movies and music.

Finally, the limitations of survey data collection are being discussed, focusing on particular internal and external factors which could have influenced the survey results.

**Keywords**: NAS, RAID, USB, Synology, HDD, Cloud, DLNA

# Obsah

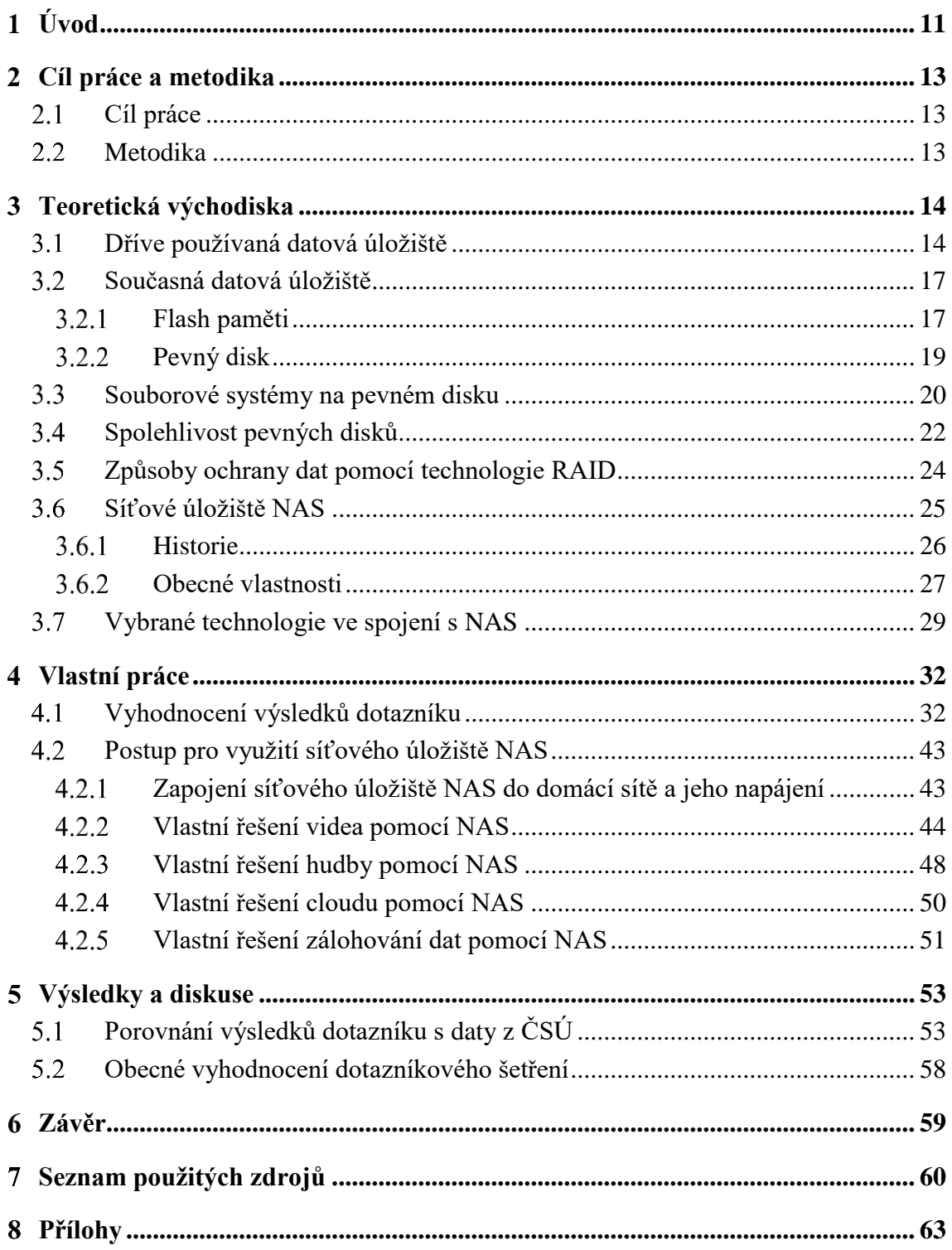

# **Seznam obrázků**

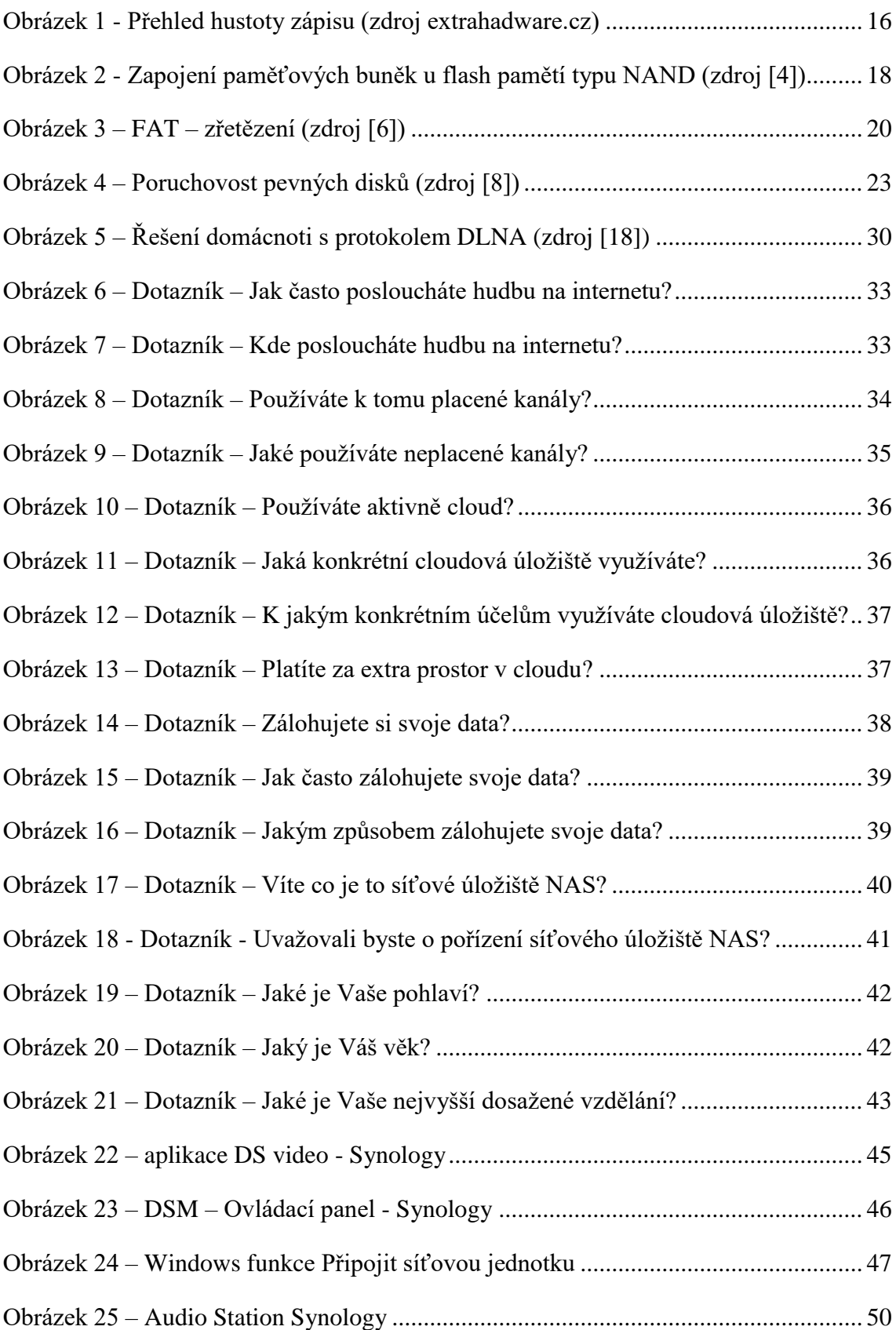

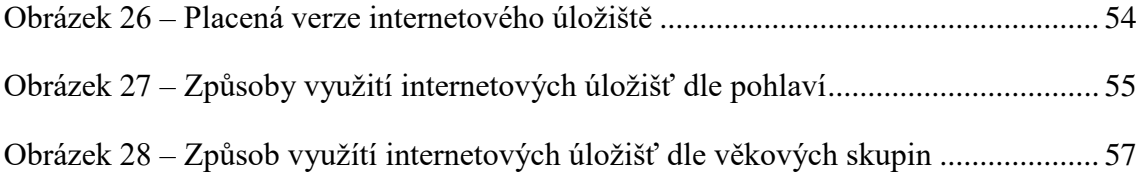

# **Seznam tabulek**

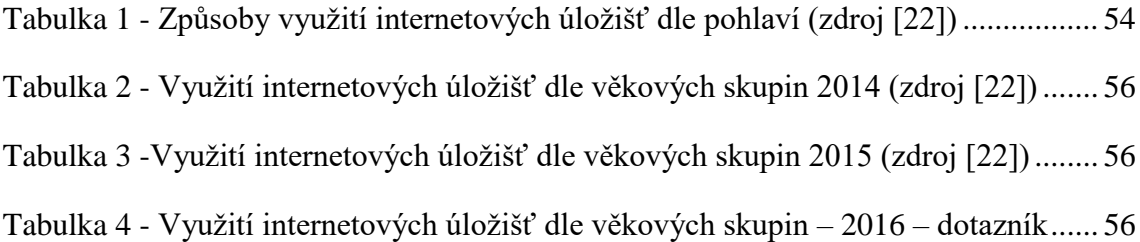

# <span id="page-10-0"></span>**Úvod**

Autor si téma bakalářské práce, síťová úložiště NAS, vybral z mnoha důvodů. Hlavním důvodem ale je, že dle mínění autora práce nejsou síťová úložiště NAS mezi veřejností příliš známé. Navíc dle zkušeností autora spoustu lidí vůbec nezálohuje data či jen občas a hlavně manuálně. Pro řešení a ulehčení této situace považuje autor práce síťová úložiště NAS v dnešním digitálním světě za velmi užitečné. Proto se rozhodl, že se bude tomuto zařízení věnovat v této bakalářské práci více do hloubky. Zaměří se především na přehled výhod a nevýhod síťového úložiště NAS tak, aby tato práce mohla v budoucnu posloužit například pro osvětu veřejnosti.

Autor práce se v teoretické části zaměří na datová úložiště, která byla používána v minulosti. Například na diskety či kompaktní disky. Avšak tyto úložiště svojí kapacitou již dávno nedostačují potřebám dnešních uživatelů.

Následně se autor práce věnuje současným datovým úložištím. Mezi ně bezesporu patří pevný disk (HDD), který tvoří srdce síťového úložiště NAS. Pevný disk byl, jako všechna elektronika, kde se uvnitř pohybují různé části, poruchové zařízení, proto se i tomuto tématu bude autor věnovat.

Dále se autor práce zaměří na samotné používání a vlastnosti síťového úložiště NAS. Popíše, jak zařízení připojit do sítě, jak jej používat v domácnosti a k jakým účelům je připraveno posloužit.

Ve vlastní práci se autor rozhodl ověřit svou domněnku, že síťové úložiště NAS je málo známé uživatelům internetu. Proto sestavil dotazník se sadou otázek pro zjištění dané situace na vybraném vzorku respondentů. Cílem dotazníku je zjistit, jak uživatelé využívají multimédia, jestli platí za extra prostor na cloudovém úložišti, zda si svědomitě a pravidelně zálohují svá data a další informace.

Po vyhodnocení těchto dat autor doporučí určité skupině uživatelů používání síťového úložiště NAS pro konkrétní činnosti. Tyto činnosti poté popíše pro potencionálně nové uživatele síťového úložiště NAS.

V kapitole výsledky a diskuze autor práce porovná získaná data z dotazníkového šetření s daty z Českého statistického úřadu (dále jen ČSÚ). Průzkum, který provedl ČSÚ, se zaměřil na využívání internetových úložišť v roce 2014 a 2015. Díky tomu se bude moci autor práce zabývat podobnostmi i odlišnostmi způsobu využívání internetových úložišť, neboli cloudu na vybraném vzorku respondentů. Na závěr autor okomentuje, co

vývoj a změny v jednotlivých kategoriích mohlo zapříčinit a jaké externí vlivy mohly tyto výsledky ovlivnit.

#### <span id="page-12-0"></span>**Cíl práce a metodika**  $2<sup>1</sup>$

## <span id="page-12-1"></span>**Cíl práce**

Cílem práce je určení vhodných síťových úložišť pro různé skupiny uživatelů dle jejich potřeb a zvyklostí.

## <span id="page-12-2"></span>**Metodika**

Autor práce formou dotazníku na základě statisticky reprezentativního vzorku zjistí, jaké jsou potřeby uživatelů výpočetní techniky se zaměřením na zálohování, multimédia, cloud, aj. Autor tyto výsledky vyhodnotí a jednotlivé uživatele rozdělí do skupin. Pro každou skupinu autor doporučí vzorové síťové úložiště, které bude reflektovat potřeby uživatelů. Zároveň autor konfrontuje výsledky z dotazníku s oficiálními statistickými údaji z ČSÚ.

#### <span id="page-13-0"></span>**Teoretická východiska** 3

Autor práce se bude věnovat datovým nosičům, které se používaly v historii. Stejně tak se zaměří i na současné datové nosiče. Konkrétně se bude věnovat flash disku a pevnému disku, tedy současným datovým úložištím. Dále probere podstatu síťového úložiště NAS, co to je, k jakým účelům se využívá, aj.

## <span id="page-13-1"></span>**Dříve používaná datová úložiště**

Než se autor práce dostane k samotnému jádru bakalářské práce, bude se podrobněji věnovat vybraným podobám datových úložišť, která se s vývojem času postupně využívala. Konkrétně se zaměří a popíše disketu a kompaktní disk.

#### **Disketa**

Disketa je magnetické datové médium, které slouží k uchování a přenášení elektronických dat. Data jsou v disketě uložená na folii s magnetickou vrstvou. Tato magnetická vrstva je chráněna dříve pružným, následně pevným pouzdrem. Data jsou zapisována do stopy, která je seřazená do tvaru soustředných kružnic rozdělených do několika sektorů. Přečtení a zapisování dat funguje tak, že se folie roztočí. Poblíž nad jejím povrchem se pohybují elektromagnetické hlavy (můžou být dvě, jelikož diskety mohly být i oboustranné), které čtou nebo zapisují sektory ve stopě. Velikou výhodou byla výrobní cena, jak samotných disket, tak i mechanik pro jejich čtení/zápis. I kvůli tomuto faktu se diskety držely vysoké žádanosti téměř tři desetiletí. Jejich zápornými stránkami byly malé rychlosti, nízká kapacita a nevelká životnost. Proto byly na konci 20. století postupně vytlačovány ostatními datovými úložišti. Toto datové médium znamenalo průlom v zaznamenávání informací na jednom místě. Vývoj diskety se dá rozdělit do několika etap dle velikosti. Z dnešního pohledu se jednalo o základní datové médium, velice rozšířené, které ale bylo vzhledem k mechanickému opotřebování často poruchové. Firma IBM přišla na trh s první, 8 palcovou disketou s velikostí 160 kB. Datoval se rok 1971. Tato 8 palcová disketa měla postupně až 1 MB dat.

Další etapou jsou 5,25 palcové diskety. V roce 1971 byla uvedena první 5,25 palcová disketa. Dokázala v budoucnu pojmout až 1,2 MB, což bylo na tehdejší dobu neuvěřitelné množství dat. [1] [2]

Poslední etapou, tou nejvýznamnější, bylo uvedení 3,5 palcové diskety. V roce 1980 s ní přišla firma Sony. Daný typ měl několik vylepšení. Mezi ně patřil například silnější a odolnější plastový obal. Společnost Sony také opatřila disketu pružinkou, takže čtecí okénko bylo standardně zavřeno. Až po vložení do mechaniky se mechanicky otevřelo. V roce 1981 se začal prodávat první počítač, který měl integrovanou disketovou mechaniku. [1]

#### **Kompaktní disk**

Kompaktní disk byl od začátku určen pouze pro uchovávání digitální zvukové stopy, jakožto nástupce gramofonových desek. Tento koncept vznikl ze spolupráce společností Sony a Philips v roce 1979. Na volný trh se kompaktní disk (CD) dostal v roce 1982. Prvním přehrávačem na trhu byl Sony CDP-101 z roku 1982. Prodával se za 625 dolarů. Disk měl průměr 12 centimetrů a vešlo se na něj 74 minut zvukového záznamu. Proč zrovna 74 minut? Možným důvodem byl požadavek, aby se na kompaktní disk vešla Beethovenova slavná Devátá symfonie. Později se doba zvukového záznamu zastavila až na hodnotě 90 minut. Některé CD přehrávače však tyto média už nedokázala přehrát, proto se standardem stal kompaktní disk s možností 80 minut záznamu. [1]

Datová stopa vypadá jako spirály, které začínají uprostřed disku a rozvíjí se směrem ke kraji. Data se čtou za pomoci laserového paprsku. Tento paprsek čte po vrstvách CD nerovnosti mikroskopických rozměrů na CD. Odraz paprsku z děr a mezer mezi nimi je následně analyzován a převeden na data. Data se zapisují také pomocí laseru. Masová produkce v průmyslových podmínkách se řeší lisováním hotové stopy přímo do záznamové vrstvy. Kompaktní disk se velmi rychle rozšířil především díky velké kapacitě (v době svého uvedení větší než u běžných pevných disků), trvanlivosti uchovávaných dat a relativně nízkým nákladům na výrobu. Díky postupnému zlepšování technologií pevných disků přicházeli i nástupci CD. Prvním bylo v roce 1995 DVD. Toto médium vzešlo ze spolupráce několika společností, konkrétně jimi byly Philips, Sony, Time Warner a Toshiba. DVD využívalo kratší vlnovou délku paprsku, což umožnilo větší hustoty datové stopy. [1] [2]

Zkratka DVD byla původně vytvořena z Digital Video Disc. Jak již název napovídá, předmětem užití tohoto média mělo být hlavně uložení celého filmu ve kvalitě PAL. Avšak při dokončování specifikace tvůrci změnili název na dnes ustálený název

Digital Versatile Disc, tedy digitální víceúčelový disk. To byl, jak se ukázalo, mnohem výstižný název. Disky DVD byly využívány daleko více jako datové disky než video disky. Bylo to hlavně proto, že jejich kapacita dosahovala až 17,1 GB u oboustranné dvouvrstvé verze. Standardem se stala jednovrstvá, jednostranná varianta, která měla kapacitu 4,7 GB. [3]

Nástupcem DVD byl Blu-Ray disk, který má stejné rozměry jako CD a DVD, ale o řád vyšší kapacitu. Na trhu se objevil společně s prvním přehrávačem Sony BDZ-S77 v roce 2003. Nejvyšší kapacitu nabízela 4 vrstvá verze Blu-Ray. Na toto médium bylo možné zapsat 128 GB. Pro přečtení takovéhoto Blu-Ray disku bylo potřeba jiné vlnové délky laseru (405 nm). S tím souviselo to, že pro přečtení a zápis tohoto disku byla vyžadována speciální Blu-Ray mechanika, která danou vlnovou délku podporovala. Zároveň ale umožňovala přečíst a zapisovat klasické media DVD a CD. Blu-Ray disky se používaly hlavně jako velkokapacitní nosiče pro zálohování, FullHD videa (1080 řádků). Ač byl Blu-Ray disk velkokapacitní, tj. dala se na něj uložit již všechna dostupná data, stále to bylo mechanické médium, a s tím byly spojené všechny nevýhody od možného rychlého poškození, přes nižší přenosové rychlosti (s porovnáním s flash diskem), po celkovou nepohodlnost spojenou s hlukem točícího se disku. Proto se Blu- Ray disk dlouho na výsluní neudržel a postupně jej mezi uživateli nahradil flash disk. [1]

<span id="page-15-0"></span>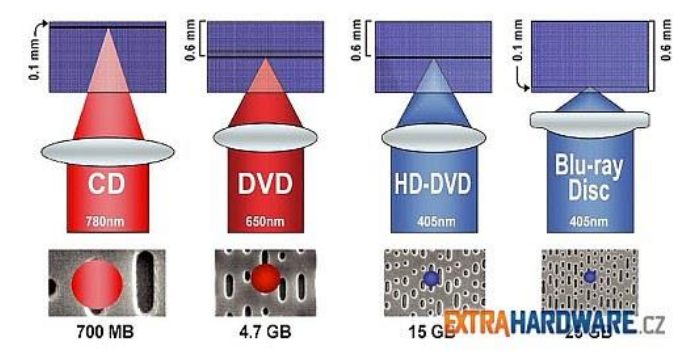

*Obrázek 1 - Přehled hustoty zápisu (zdroj extrahadware.cz)*

## <span id="page-16-0"></span>**Současná datová úložiště**

V této kapitole se bude autor práce věnovat současným datovým úložištím, která se běžně používají. Nejprve se zaměří na flash paměti a poté na pevné disky, jež se v současnosti používají v síťových úložištích NAS.

#### <span id="page-16-1"></span>**Flash paměti**

Flash paměť je vlastně paměťový čip, který lze libovolně programovat a přepisovat. První, kdo dostal na trh flash disky, byly v roce 2000 firmy IBM a Trek Technology. Firma IBM uvedla disky, které měly kapacitu 8 MB. V tehdejší době to bylo více než 5x více než kapacita běžné diskety. Tyto disky se na trhu objevily 15. prosince 2000. Moderní flash disky využívají rozhraní USB 3.0, které dovoluje dosahovat teoretické rychlosti přenosu až 5 Gb/s, tedy 625 MB/s. Stále ještě běžné jsou flash disky, které využívají starší rozhraní USB 2.0. Toto rozhraní má teoretickou propustnost 480 Mb/s, tedy 60 MB/s. Této teoretické rychlosti se flash disky v praxi mohou jen přiblížit. Dané je limitováno technologii NAND pamětí. Obvyklou rychlostí dnešních flash disků, je rychlost okolo 30 MB/s. Co se týče kapacity, dostaneme se na hodnoty v rozmezí od 4 GB až k 1 TB. [1]

Hlavní výhodou flash disků (obecně i flash pamětí) je vysoká odolnost proti fyzickému poškození. Je to hlavně proto, že ve flash disku nejsou žádné pohyblivé části. Proto se například při pádu s flash diskem pravděpodobně nic nestane. Další výhodou je malá spotřeba elektrické energie. Nelze zapomenout i na vyšší kapacitu vůči CD / DVD. Díky standardizovanému rozhraní USB 2.0 / USB 3.0 se může považovat za výhodu také vysoká kompatibilita mezi operačními systémy. [1]

Z flash disků jsou vytvořeny dnešní modely pevných disků, tzv. SSD disky (Solid State disk). Jsou populární hlavně kvůli vyšším přenosovým rychlostem (až 6 GB/s), v porovnání s klasickými plotnovými disky a také kvůli vlastnostem vyjmenovaným o odstavec výše. Nevýhodou je však stále poměrně vyšší cena. [1]

#### **Datové médium**

U flash pamětí se používá zapojení typu NAND. Od dříve používaného zapojení typu NOR se liší hlavně vzájemným propojením paměťových buněk. Na obrázku níže je zobrazeno, že jsou paměťové buňky zapojeny za sebou v sérii. Toto ovšem snižuje

efektivitu u čtení a zápisu, jelikož není možné přistoupit k jednotlivým bitovým buňkám. Na druhou stranu to ovšem umožňuje efektivnější využití plochy na čipu. Hustota u zapojení typu NAND je údajně až o 45 % vyšší, než je tomu u zapojení typu NOR. Stránka, anglicky page, tak se nazývá nejmenší adresovatelná jednotka. Pokud se seskupí několik stránek dohromady, vznikne blok, anglicky block. Zápis a čtení dat se provádí po stránkách. Naopak mazání dat se provádí po blocích. [4]

Jak uvedl Pavel Tišnovský v článku na [www.root.cz:](http://www.root.cz/) "Velikost stránky je u typických čipů rovna 2112 bytům, z čehož je 2048 bytů použito pro zaznamenávaná data, zbytek je použit pro uložení detekčních a korekčních kódů. Vzhledem k tomu, že se nemohou číst či zapisovat jednotlivé bity (popř. byty), je čip vybaven registrem o délce 2112 bytů, jehož obsah odpovídá přečtené či zapisované stránce." [4]

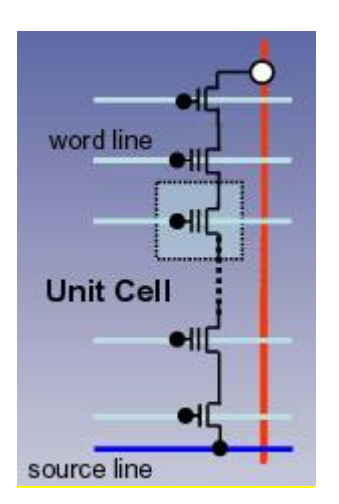

<span id="page-17-0"></span>*Obrázek 2 - Zapojení paměťových buněk u flash pamětí typu NAND (zdroj [4])*

#### **Rozhraní**

#### **USB - Flash disk**

Mžikové paměti se za posledních deset let velmi rozšířily, především ve formě malých a velmi odolných paměťových karet (různých typů) a USB "disků". První komerčně dostupné mžikové paměti používaly technologii NOR. Postupem času se ale přešlo na technologii NAND, která je méně nákladná hlavně kvůli většímu využití plochy čipu. Vzniká zde odlišný způsob adresování. Aby toto bylo zamaskováno řadičem a částečně i operačním systémem, uživateli se jeví paměťová karta tak, jako kdyby se na ní dalo zapisovat i číst data po jednotlivých bitech. Toto samozřejmě pravda není.

Například i u diskety jsou data zapisována po sektorech. V současné době jsou flash disky různých velikostí nejvíce rozšířené na úkor jiných technologií. [4]

#### **ATA - SSD disk**

V tomto případě se jedná o flash paměti, které jsou uspořádány, a je k nim přidán řadič s určitým rozhraním. Nejčastěji se používá rozhraní Seriál ATA. Lze se ale setkat i s rozhraním SCSI, IDE, aj. Je to hlavní důvod, proč se disky nazývají SSD, neboli Solid State Disc, což znamená "disky" bez pohyblivých částí. Avšak technologicky se nejedná o žádné fyzické disky. Jedná se pouze o několik čipů, stykový obvod, který zajišťuje rozhraní mezi počítačem a flash pamětí typu NAND. SSD se může používat ve stávajících počítačích, jelikož disky mají rozhraní jako plotnové pevné disky a i velikost je stejná jako u používaných disků. To je největší výhoda, která velmi významně pomohla k rozšíření těchto disků mezi uživatele. [4]

#### <span id="page-18-0"></span>**Pevný disk**

Nejpoužívanějším paměťovým médiem je pevný disk, zkráceně HDD (Hard Disk Drive). První pevný disk byl vyroben v roce 1954. Využívá magnetické plochy, které se nachází na kotouči z pevného materiálu, na plotně. V NAS se používají standardní disky, které mají velikost 3,5 palce a ty běžně disponují čtyřmi plotnami (záleží na kapacitě disku). Vně hermetického obalu jsou plotny umístěny nad sebou na hřídeli hnacího motoru. Nad jejich povrchem se pohybují čtecí a zapisovací hlavy. U typů určených pro PC a také pro NAS plotny rotují rychlostí 7200 ot./min. U úsporných disků a 2,5 palcových typů pro notebooky to bývá 5400 ot/min. Serverové a další speciální disky dosahují i 15 000 ot./min. Kapacita se dnes pohybuje mezi 512 GB a 6 TB s přenosovou rychlostí 100 MB/s i vyšší. První model s kapacitou 1 TB, Deskstar 7K1000, představila Hitachi. Začal se prodávat v roce 2007. Pevný disk se drží na trhu už takovou dobu díky neustálému vývoji a nesporným výhodám. Tou hlavní výhodou je určitě nižší cena oproti konkurenčním datovým úložištím. Další výhodou je i rozmanitost kapacity. Je možné pořídit disk o velikosti 120 GB až 4 TB. Každým rokem se maximální kapacita zvyšuje při zachování stejné velikosti disku. I při zachování nízké ceny mají pevné disky poměrně dobrou přenosovou rychlost. Pokud ovšem uživatel potřebuje maximální přenosové rychlosti, například pro operační systém nebo jako zástup za operační paměť,

využije SSD disky. Mezi nevýhody patří poměrně velká poruchovost způsobená tím, že uvnitř disku jsou pohyblivé části, konkrétně čtecí hlava a záznamová vrstva, které se mohou důsledkem otřesu o sebe třít a nenávratně poškodit. Další možností poškození je vliv cizího magnetického pole. Nevýhodou je také vyšší spotřeba elektrické energie vůči SSD diskům, nebo i samotná velikost pevného disku. [1] [5]

## <span id="page-19-0"></span>**Souborové systémy na pevném disku**

Autor práce se v této podkapitole zaměří na možnosti ukládání dat na pevný disk. O dané se stará tzv. souborový systém, jež řídí a realizuje ukládání informací a jejich následné vybavení. Pojmenovaný prostor s daty se nazývá souborem. Fyzický systém souborů zajišťuje přidělování diskového prostoru souborům. Transformuje logické adresy na adresy fyzických bloků. Autor práce zde uvede informace k přidělování diskového prostoru pro soubory. Nejjednodušší způsob je přidělení celistvých oblastí. Daný soubor zde zabírá množinu sousedících bloků disku. Nevýhodou je v tomto případě dlouhá doba nalezení volného místa, potřeba občasného přeskupení dat. Výhodou jsou však malé posuny diskové hlavy, jelikož jsou data souboru hned vedle sebe. Pro efektivnější využití prostoru na disku je možné použít souborový systém FAT, který dokáže přidělovat nesouvislé oblasti disku do jednoho celku. Tato metoda se nazývá metoda zřetězení, kdy každý jednotlivý úsek daného souboru ví adresu navazujícího úseku stále stejného souboru. Pro pochopení popisovaného postupu je možné použít obrázek 3.

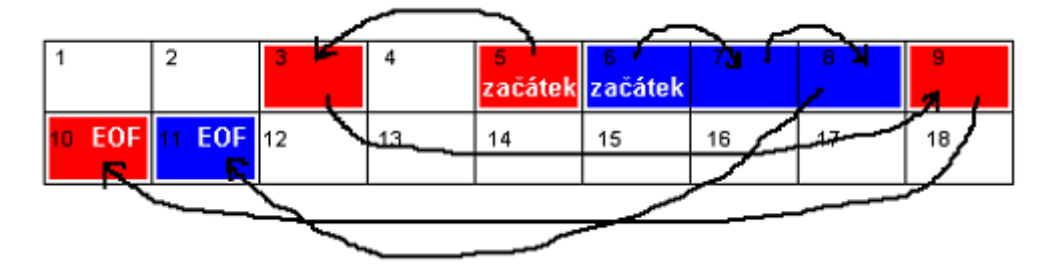

<span id="page-19-1"></span>*Obrázek 3 – FAT – zřetězení (zdroj [6])*

V tomto případě je dostačující, pokud bude zaznamenávána pouze počáteční adresa. Není potřeba, aby byla při vytváření známá velikost souboru a ani není potřeba řešit zvětšování velikosti souboru. [6]

#### **Alokační bloky – clustery**

Každý disk je rozdělen na sektory. Pořadí takto nejmenších úseků je nazýváno cluster. Podle velikosti diskového oddílu a podle druhu operačního systému je stanovena velikost clusteru. Pokud to souborový systém dovolí, lze za pomoci různých programů změnit velikost alokačního bloku. V případě, že je cluster větší, pravděpodobně bude rychlejší práce se systémem, potažmo s diskem. V případě že je cluster menší, může se mnohem lépe využívat prostor na disku. [6]

#### **Fragmentace**

Fragmentace je velice důležitý pojem. Rozeznávají se dva druhy, vnější a vnitřní. Pokud jsou často nevyužity objemné části alokačních bloků, vzniká takzvaná vnitřní fragmentace. Pokud se indikuje při přístupu k disku snížení rychlosti zápisu a čtení dat, pravděpodobně je to způsobeno tím, že velký soubor je rozmístěn na více částech pevného disku. Tomuto se říká vnější fragmentace. [6]

#### **FAT16 / 32**

FAT16 byl využíván hlavně v systému MS-DOS a také v první verzi Windows 95. Hodnota 16 znamená, že je možno naalokovat jen 216 clusterů. Nejvyšší velikost jednoho clusteru je 32 kb. Nejvyšší možná kapacita oddílu je tedy pouze 2 GB. Pokud by byl takto velký alokační blog, ztráty způsobené vnitřní fragmentací už by byly pravděpodobně moc velké. Proto se doporučuje používat oddíl do velikosti 512 MB. FAT32 (W95B-XP) už v porovnání s FAT16 nabízí mnoho nových funkcionalit. Velikost oddílu v tomto případě může teoreticky být až 2 TB. Je tedy jasné, že velikost clusteru je v případě potřeby mnohem menší než u FAT16. Avšak FAT16 i FAT32 mají nevýhody, které spočívají v tom, že data uloží na disk do míst, kde je volné místo. Není zde integrován žádný inteligentní systém ukládání dat. K datům se ani nemohou přiřadit žádná přístupová práva, ani je nelze zabezpečit. [6] [7]

#### **NTFS**

NTFS, neboli New Technology File System je velkou výhodou operačních systémů řady NT. Velikost nejmenší alokované jednotky může být až 512 bajtů. Souborový systém NTFS dovoluje pojmenovat soubory v libovolném jazyce a to díky

použitému 16bitovému kódování Unicode. Poškozené soubory se dají rekonstruovat. Logické disky i soubory mohou být rozmístěny přes několik fyzických disků. Oddíly mohou mít teoreticky hodnotu až 16 384 TB, ale prakticky "pouze" 4 TB. Z dalších odlišností oproti FAT je například zabezpečení (práva k objektům), protokolování (journalising), automatická komprese dat a od W2K podpora diskových kvót a šifrování. Vyjma uživatelských dat nabízí NTFS na disk i takzvaná METADATA. Data jsou ukládána do šestnácti speciálních skrytých souborů. Mezi těch 16 souborů patří i MTF, neboli Master File Table. MFT je vlastně takzvaná relační databáze. Ta zabezpečuje, aby byly zaznamenány všechny informace o souborech, které jsou na disku. MFT zabírá oblast začátku disku. Standardně si pro sebe uzme prostor, který je cca 12 % oddílu. Je to hlavně z toho důvodu, aby data byla na jednom místě, tzn. nefragmentovaná. Další důvod je ten, aby se MFT mohla rozrůstat. Jakmile by se stala situace, že na disku začne docházet místo pro uživatelské soubory, automaticky se vyhrazený prostor zmenší (za předpokladu, že je nevyužit). Každý jednotlivý soubor, samozřejmě včetně MFT a metasouborů, má na začátku záznam atributů v MFT a následně pokračuje cizími alokačními bloky. [4] [6] [7]

## <span id="page-21-0"></span>**Spolehlivost pevných disků**

Autor práce se v následující části zaměří na samotnou spolehlivost pevného disku. Pro tento účel si autor práce vybral data společnosti Backblaze. Tato společnost se zabývá online zálohováním pro koncové uživatele. S tím je samozřejmě spojená i práce s tisíci pevnými disky. Pro účely této práce je výhodou, že společnost pro svoje podnikání používá standardní disky. Z jejich analýzy vyšlo, že specializované disky pro náročné provozy jsou výrazně dražší, ale poruchovost je téměř identická. To je údajně potvrzeno i řadou uživatelů, kteří rovněž zastávají názor, že podnikové disky jsou pouze velice drahé, jinak ale uživateli nepřináší žádné výrazné klady, kvůli kterým by dávalo smysl si je pořizovat. [8] [9]

Firma Backblaze ke svému podnikání používá disky několika nejznámějších značek. Zároveň od každé značky využívá disky s rozdílnou kapacitou. Jejich analýza tedy zahrnuje přibližně 35 tisíc disků. V tomto případě se ale nejedná o laboratorní měření

ale o měření v provozu, kdy může být každý disk jinak zatížen a využíván. Proto je potřeba tato data brát jako orientační. Přesto jsou to data zajímavá a leccos napoví.[8]

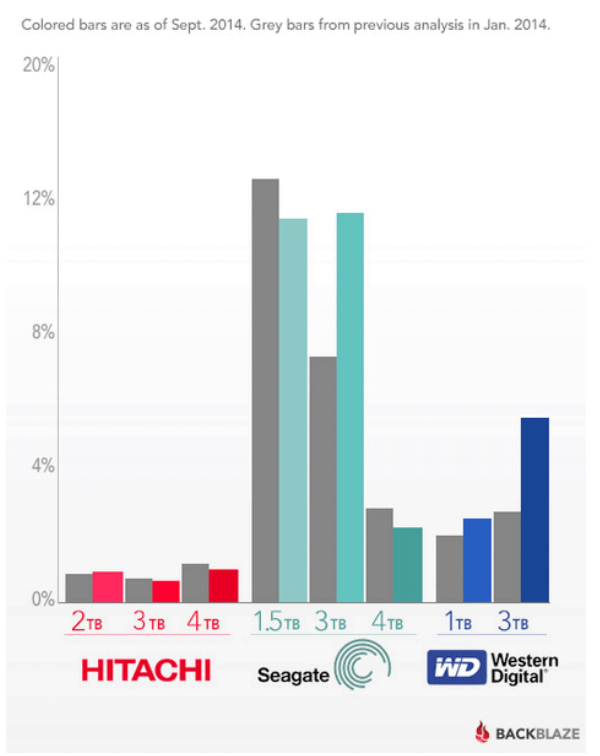

#### Hard Drive Annual Failure Rate

<span id="page-22-0"></span>*Obrázek 4 – Poruchovost pevných disků (zdroj [8])*

Z grafu na obrázku 4 vyplývá, že disky společnosti Seagate jsou výrazně poruchovější než disky ostatních společností. Tyto disky mají více než 10% šanci, že selžou. Špatně na tom jsou modely SEAGATE, kde 1,5TB a 3TB verze vykazují více než 10% míru selhání. 4TB disky jsou z tohoto pohledu neméně poruchové. Výrazně jiné výsledky mají disky společnosti Western Digital. 1TB disk má poruchovost pouze 3 %. 3TB disk má poruchovost sice větší, ale stále se jedná pouze o cca 6 %. Velkým překvapení jsou ale data poruchovosti u disků společnosti Hitachi. Tato společnost už dnes patří pod Western Digital. Je zde vidět, že všechny disky, které se využívají, si vedou velice dobře a poruchovost je přibližně jedno procento. Avšak z grafu je nejednoznačné, kolik disků je v absolutních číslech využíváno, proto nelze dělat jednoznačné závěry. Obecně se tedy dá říct, že některé disky jsou více poruchové, některé méně. Vždy tu ale určité procento poruchovosti je, proto je potřeba s informací pracovat a důležitá data, případně všechny data, která jsou uložena na pevném disku, zálohovat. [8]

Jak uvedl Jan Stach v článku na [www.ddworld.cz:](http://www.ddworld.cz/) "Podle našich informací, které máme od distributorů a obchodů se míra selhání běžných modelů Seagate i WD v podstatě skoro neliší. Nicméně potvrzuje se, že 2TB a 3TB modely nejsou právě nejspolehlivější a běžně mají míru selhání 5%+. Starší 1TB verze jsou na tom lépe s mírou selhání kolem 2-3 % u novější 4TB verzí je zatím míra selhání podobná té u 1TB verzích, nicméně 4TB verze nejsou v prodeji tak dlouho ani v takovém množství, jako předchůdci, takže to zatím může být mírně zkreslené." [8]

## <span id="page-23-0"></span>**Způsoby ochrany dat pomocí technologie RAID**

RAID je zkratkou Redundant Array of Inexpensive/Independent Disks, což označuje technologii, která umožňuje nějakým způsobem propojit pevné disky. Dovoluje získat velkokapacitní úložiště, dokáže zmenšit rizika ztráty dat při selhání některého z disků, nebo i zvýšit rychlost čtení a zápisu dat. Všechny tyto vlastnosti se dají i kombinovat. Základním předpokladem je zapojení více disků na rozhraní, které tuto technologii podporuje. Pro domácí úložiště NAS se nejčastěji využívá RAID 0, neboli stripping (zápis po částech), RAID 1, neboli mirroring (zrcadlení) a jejich kombinace, tedy RAID 0+1 respektive RAID 1+0. [10] [11] [12]

#### **RAID 0**

Pole RAID 0 není vlastně skutečný RAID, protože neobsahuje žádné redundantní informace a tedy neposkytuje uloženým datům žádnou ochranu (porucha členu znamená ztrátu dat). Data se ukládají po blocích na různé disky. Jednotlivá zařízení jsou jen spojena do logického celku a vytváří tak kapacitu součtu všech členů. Dané se používá v místech, kde je zabezpečena bezpečnost dat jiným způsobem. [10] [11]

## **RAID 1**

RAID 1 je jednoduchá, ale pravděpodobně nejrozšířenější ochrana dat mezi uživateli. Vlastně se jedná o pravý opak RAID 0. Samotná ochrana se provádí tak, že se obsah disku zrcadlí mezi sebou. V tomto způsobu se standardně používají dva disky. Jestliže by se stalo, že jeden z disků vypadne, bude poškozen, ihned se pracuje s druhým diskem. Data jsou v tomto případě ihned k dispozici a systém uživatele na tuto skutečnost upozorní. Práce ale bude probíhat standardním způsobem. Tou nejvýraznější nevýhodou

je to, že dva disky každý o kapacitě např. 2 TB mají v RAID kapacitu stále pouze 2 TB. To znamená, že uživatel za bezpečnost platí poloviční kapacitou jeho disků. [10] [11]

#### **RAID 5**

RAID 5 je komplexnější způsob ukládání dat. K němu jsou potřeba alespoň tři disky. Data se ukládají po blocích na různé disky a zároveň k nim dopočítává tzv. paritu, kterou střídavě ukládá na různé disky. Tím je dosažená, jak bezpečnost dat vůči poruše disku (chybějící data se dají z parity vypočítat), tak i urychlení práce s daty (paralelizací operací čtení/zápisu). RAID 5 se používá všude tam, kde je potřeba docílit ochrany dat a vysokého výkonu. Velkou výhodou je rychlejší čtení dat z disku, což umožňuje paralelní přístup k datům. Nevýhodou je pomalejší zápis (nutnost výpočtu samo opravného kódu). Tento způsob je odolný proti výpadku jednoho disku. [10] [11]

#### **JBOD**

JBOD, anglicky Just a Bunch of Disks (jen hromada disků) je nejprimitivnější forma RAIDu. Teoreticky se jedná o RAID 0 a dva či více disků se spojí v jeden velký, ale u tohoto způsobu není zabezpečeno žádné střídavé zapisování dat, jak je tomu u RAID 0. Jednoduše řečeno se v tomto způsobu zaplní první disk a pak se následně začne plnit disk druhý. Výhody a nevýhody jsou identické jako u RAID 0. [10] [11]

#### <span id="page-24-0"></span>**Síťové úložiště NAS**

Mezi hlavní činnosti využívání síťového úložiště NAS bezesporu patří sledování multimédií, poslech hudby, provozování webového serveru či cloud serveru a automatizované zálohování. Většinu těchto služeb autor práce rozebere ve čtvrté kapitole. NAS server (Network Attached Storage) je ve skutečnosti malý počítač. Tento malý počítač v sobě obsahuje vše, co potřebuje ke svému chodu, tj. procesor, pevný disk, paměť a operační systém. Nejdůležitější je pevný disk, na němž se ukládají veškerá data. K NAS serveru nelze připojit 1/0 rozhraní, tedy klávesnici, myš ani monitor. Zařízení se ovládá pomocí webového rozhraní, které je povětšinou intuitivní (dle výrobce). Zařízení se připojuje do domácí sítě a to buď pomocí síťového kabelu do routeru, nebo lze i některá zařízení připojovat pomocí Wi-Fi. Zde ale většinou dochází

k poklesu rychlosti, případně zvýšení přístupové doby (záleží na protokolu Wi-Fi). Jestliže je zapojení v pořádku, každému zařízení v lokální síti se zobrazí nový, jakoby lokální disk.

Hlavní úlohou NAS serverů je zprostředkovávání přístupu k pevným diskům po síti. Poté je možné data číst, zapisovat, dále sdílet po sítí, případně pomocí serveru stahovat data z internetu. Jedna z dalších hlavních činností je i automatizované zálohování. Zde je velice důležitá podpora různých protokolů pro komunikaci, jelikož ne každý systém umí pracovat s konkrétním komunikačním protokolem. Proto by jich měl NAS server podporovat co nejvíce, zejména CIFS, SMB, DLNA a NFS.

Servery NAS jsou určeny pro nepřetržitý provoz, proto bývají označovány jako 24/7. Co se týče spotřeby elektrické energie, i zde jsou hodnoty poměrně nízké, pohybují se mezi 10 až 40W. V úsporném režimu, když jsou disky v hibernaci, jsou pak ještě nižší. I přesto, že jsou servery NAS umisťovány většinou do míst, kde by neměly rušit, jsou až na výjimky velmi tiché díky moderním a výkonným větráčkům. Mohou být tedy kdykoliv umístěny i do obyvatelných místností, např. do obývacího pokoje k televizi. [13] [14]

#### <span id="page-25-0"></span> $3.6.1$ **Historie**

Historie NAS serverů se datuje od roku 1980, kdy firma Newcastle Connection, vedená Brianem Radnellem a jeho kolegy, představila a demonstrovala na univerzitě v Newcastle vzdálený přístup k datům přes několik počítačů používající UNIX. V roce 1983 byl vytvořen serverový operační systém Novell NetWare a NCP protokol. Po roce vytvořila firma Sun Microsystems systém NFS, díky němuž je možné sdílet úložný prostor disku pomocí svého síťového klienta. Současně se firmy 3Com, IBM a Microsoft společně podílely na vytvoření protokolu LAN Manager. Byl vytvořen první vestavěný server pro open systém servery, který už obsahoval potřebný hardware, software a podporu disků. Toto byl ten pravý impulz, aby se i ostatní firmy začaly zabývat tímto potencionálním trhem. Společnost 3Com byla jedna z prvních, která vytvořila vestavěný NAS pro osobní počítače. Naopak společnost Auspex System byla první společnost, která vytvořila dedikovaný NFS server pro UNIX. V roce 1990 byl skupinou inženýrů Auspex vytvořen integrovaný NetApp filter, který podporoval oba protokoly, jak pro Windowsovský CIFS, tak i UNIXový NFS protokol. Velkou výhodou bylo jeho jednoduché nasazení a poměrně jednoduchá administrace. To odstartovalo výrobu a vývoj NAS serverů, které jsou na trhu dnes. [15]

#### <span id="page-26-0"></span>**Obecné vlastnosti**

Autor práce v této části uvede nejběžnější používání síťového úložiště NAS v domácnosti.

#### **NAS server – výhody a použití**

V dnešní době, kdy existuje mnoho míst, kam se dají ukládat data, se často stává, že uživatelé mají svá data, ať už filmy, fotky, hudbu, aj., na různých zařízeních a to v neúplné podobě. Proto je hlavní výhodou serverů NAS to, že data budou na jednom místě a budou dostupná 24 hodin denně, 7 dní v týdnu, 365 dnů roce z každého zařízení, které se připojí ať již v lokální síti, tak i prostřednictvím internetu. Stejně tak je možné nastavit, aby NAS server, automaticky a v pravidelných intervalech, zálohoval data ze zařízení v lokální síti. Tímto je zabezpečeno, že nedojde ke ztrátě dat. [16]

#### **Centrální ukládání dat a jejich sdílení v síti**

Dostupnost dat a jejich možná správa na jednom místě je jedna z nejdůležitějších funkcí, kterou můžou NAS servery vykonávat. NAS server je na počítači zobrazen v kategorii "Síť". Je tedy možné kdykoliv pevný disk namapovat na počítači jako novou síťovou jednotku. Poté se NAS server zobrazuje jako kterékoliv jiné zařízení, které se vloží do počítače například pomocí USB portu, a které si automaticky vytvoří novou jednotku. Díky potřebnému výkonu serverů a umístnění všech dat na jedno místo se může souběžně provádět několik operací, aniž by se využívala jiná zařízení, než právě NAS server. Souběžně se dají sledovat filmy na chytré televizi pomocí protokolu DLNA, stejně tak je možné si na počítači prohlížet fotky nebo si lze na tabletu či telefonu pouštět hudbu. Vše současně a z jednoho úložiště. [15] [16]

#### **Streamování multimédií**

Multimediální soubory, jako jsou například různá videa, hudební soubory nebo fotografie, lze spouštět v ostatních zařízeních, které jsou připojeny k lokální síti. Nejčastější možností je připojení chytré televize, která podporuje technologii DLNA server. Samozřejmě ale lze připojit i jiná zařízení, jako například tablet, chytrý telefon aj. Servery NAS jsou také obvykle vybaveny funkcemi Music Station a Video Station. Mají téměř stejný účel, slouží ovšem k organizaci hudby resp. videa. Vedle klasického streamování prostřednictvím protokolu DLNA je možné také hudbu přehrávat z webového prohlížeče či aplikace pro mobilní zařízení. Toto je umožněno v lokální síti i vzdáleně přes internet. [15] [16]

#### **Vzdálený přenos dat**

Většina současně nabízených NAS serverů dovoluje vzdálené připojení, například v jiném místě bydliště či přes internet. Data jsou přitom stále uložena bezpečně na NAS serveru. K tomuto postačuje pouze kvalitní konektivita internetového připojení. K datům lze přistupovat přes webovou stránku, přes mobilní telefon nebo prostřednictvím FTP protokolu (záleží na konkrétním výrobci NAS serveru). [15] [16]

#### **Zálohování**

Kdykoliv se může stát, že data na disku, která jsou pro uživatele důležitá, se můžou ztratit tím, že se disk porouchá a uživatelé nemají žádnou zálohu. K zálohování existuje několik úhlů pohledu. Jeden z nich je ten, že důležitá data jsou na jednom primárním místě plus existuje ta samá záloha, kterou nosí uživatel u sebe. To je výhodné například v momentě, když je na služební cestě a porouchá se mu notebook. Zálohu důležitých dat má u sebe, takže může data obnovit ze zálohy. Může se ale stát situace, kdy notebook ukradnou včetně brašny, kde je záloha. V takovém případě nezbyde nic jiného, než se spolehnout na Policii ČR, která notebook včetně důležitých dat dohledá. Pravděpodobnost, že se se notebook s daty nalezne, je ale velmi malá. Na druhou stranu, pokud si uživatel vytvoří zálohu a nechá si ji na bezpečném místě, může se stát, že mu notebook s daty bude na služební cestě odcizen. Zálohu sice bude mít, ale ne u sebe. Tudíž ani toto řešení není výhodné. Výhodné je tyto dva způsoby zkombinovat a mít dvě zálohy, jednu u sebe a jednu na bezpečném místě. Díky několika aplikacím se

může nastavit automatizované zálohování. To znamená, že se dá nastavit adresář, který se má pravidelně zálohovat, případně se zálohuje celý obsah disku. Software se už postará o to, aby se data, která jsou např. na notebooku, synchronizovala (zálohovala) například do NAS serveru. [15] [16] [17]

Síťové úložiště NAS kombinuje oba úhly pohledu. Data jsou uložena na bezpečném místě a zároveň jsou dostupná z jakéhokoliv místa prostřednictvím internetu. [15] [16]

#### **Stahování**

Většina NAS serverů umožňuje stahovat automatizovaně data z internetu přímo na pevný disk NAS serveru. Není tedy potřeba mít zapnutý počítač. V tomto případě se jedná hlavně o stahování torrentů. NAS servery také umožňují nastavit čas, kdy se mají data stahovat. Nabízí se zde možnost stahovat data v noci, kdy je zatížení lokální sítě na minimální úrovni. Dále lze nastavit i prioritu, dle které se soubory budou stahovat. [15] [16]

#### **Správa uživatelů**

NAS servery dovolují pokročilou administraci uživatelů. Lze tedy vytvořit neomezený počet uživatelů, kteří budou přistupovat k datům. Možné je také přesně definovat, zdali konkrétní uživatel může zapisovat do té nebo té složky, nebo zdali může pouze číst data. Tato funkcionalita je velice podobná tomu, co je známo z klasických serverů a přístupu k nim. [15] [16]

## <span id="page-28-0"></span>**Vybrané technologie ve spojení s NAS**

## **DLNA**

DLNA, neboli Digital Living Nework Alliance, je standard, který vznikl proto, aby bylo zjednodušeno propojování spotřební audiovizuální techniky a spotřební elektroniky v domácnosti a sdílení dat mezi nimi. Mezi výrobci se tento standard rozšířil, takže dané se může využívat napříč zařízeními. Praktické využití DLNA je tehdy, když má uživatel data, film, seriál, fotky, hudbu, uloženou v telefonu, notebooku nebo na síťovém úložišti NAS, ale obsah si chce přehrát v televizi. Technologie DLNA

pro svoje využívání potřebuje dva nástroje. Server, který bude obsah vysílat a klienta, který bude obsah přijímat. Obě strany musí standard podporovat. V dnešní době je DLNA technologii osazena téměř veškerá elektronika. Jako DLNA server může posloužit klient v počítači, anebo NAS server. [18] [19]

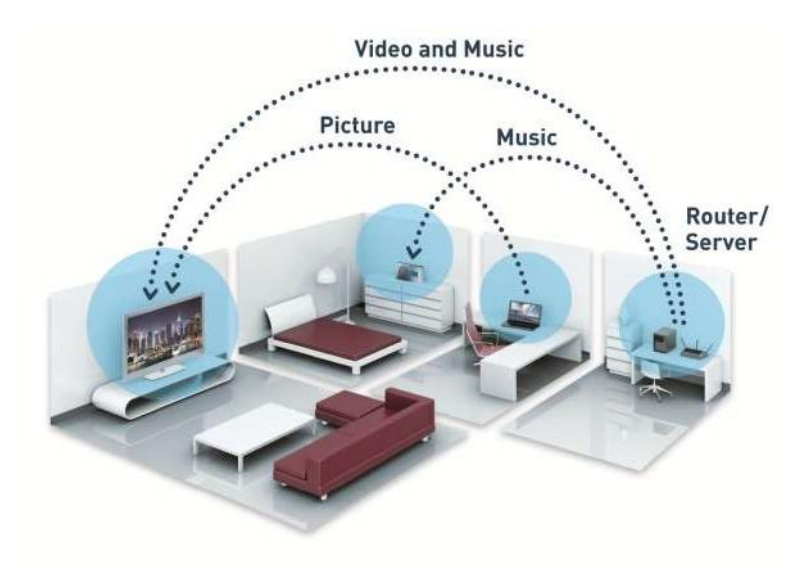

<span id="page-29-0"></span>*Obrázek 5 – Řešení domácnoti s protokolem DLNA (zdroj [18])*

#### **Cloud**

Pokud by bylo přeloženo slovo Cloud z angličtiny do češtiny, výsledkem by bylo slovo "mrak". Tento překlad je určitou metaforou pro celkové síťové prostředí. Samotný cloud uživatelům vlastně dovoluje přistupovat k hudbě, fotkám, dokumentům, obecně ke všem datům uživatele z libovolného přístroje. Mezi tyto zařízení lze počítat mobilní telefon, tablet, notebook, případně jakékoliv zařízení, které má webový prohlížeč a přístup k internetu. Díky internetu má uživatel tedy data dostupná odkudkoliv a hlavně z jakéhokoliv zařízení připojeného k internetu. Pro uživatele nejsou důležité technické detaily, které běží na pozadí. Stačí mít na zařízení aplikaci, případně internetový prohlížeč. Data uživatelů mohou být uložena i na domácím zařízení, počítači, ale není to podmínkou. Pomocí nějaké aplikace či programu je zabezpečeno, že pokud se provede změna ve sledovaném adresáři, změna se provede i v cloudu. [17]

Cloud, nebo spíše jeho modifikace, je zde již několik desítek let, a to v podobě klasického e-mailu na free účtech, kalendáře, fotografické galerie, atd. Za nejnižší velikost úložiště (je rozdílné podle poskytovatele) je užívání zdarma. Jakmile ale uživatel

vyžaduje velké množství prostoru pro svoje data a nadstandardní služby, je služba zpoplatněna. Standardem je měsíční paušální poplatek. Existují produkty, které výhradně spoléhají na cloud a nenabízí, nebo jen velmi omezeně, offline řešení. Takovým zařízením je například ChromeBook od firmy Google. Cloud je zatím několik let zaběhlý pojem, ale už dnes je hojně využíván. Dle autorova názoru je největší výhodou jeho univerzálnost a dostupnost. [20] [21]

K výhodám se velice přesně vyjádřil Lubomír Lacko (2012, s. 13): "Výhody jsou zřejmé. K aplikacím, službám a údajům můžeme přistupovat odkudkoliv, kdykoliv a prakticky z libovolného klientského prostředí, širokou paletu mobilních zařízení nevyjímaje. Netřeba nic investovat, netřeba nice spravovat. Koncoví uživatelé jen konzumují požadovanou funkcionalitu, nepotřebují tedy znát žádné technické detaily, co se děje za oponou." [17]

Pokud uživatel potřebuje více místa, potom musí využívat placenou verzi. Dále nejsou data u uživatele ale na cizích serverech, tím pádem je fatální závislost na internetovém připojení. Toto vše jsou nevýhody cloudového řešení mimo domácnost. [20] [21]

# <span id="page-31-0"></span>**Vlastní práce**

Jak bylo již dříve v této práci uvedeno, autor se domnívá, že mezi uživateli internetu panuje nedostatečná znalost síťového úložiště NAS. Proto se rozhodnul, že do vlastní části bakalářské práce zařadí dotazníkové šetření.

Sbíral informace o chování uživatelů na internetu se zaměřením na využívání internetových úložišť. Dále se autor práce zaměřil na chování uživatelů ve vztahu sledování a konzumování multimediálních souborů a částečně zálohování. Pro vytvoření dotazníku využil tzv. Google Forms. Dotazník rozšířil především na sociálních sítích, čímž oslovil hlavně uživatele internetu. Autor, na základě svých dosavadních zkušeností, předpokládá, že část respondentů využívá multimédia a cloud aniž by věděli, že existuje NAS a jaké výhody přináší. Skupině, která v dotazníkovém šetření uvede, že by jí zajímaly informace o síťovém úložišti NAS, poté autor doporučí postupy na využívání NAS v praxi.

## <span id="page-31-1"></span>**Vyhodnocení výsledků dotazníku**

Autor práce mezi uživatele internetu distribuoval dotazník ve znění platném v příloze 1. Uživatelé byli osloveni pomoci sociálních sítí a e-mailu. Dotazníkového šetření se během čtyř dnů zúčastnilo 756 respondentů.

#### **Hudba na internetu**

V dotazníku byli uživatelé tázáni, zda poslouchají hudbu na internetu a pokud ano, jak často. Záměr otázky je jednoznačný. Síťové úložiště NAS dovoluje skladovat hudební soubory, a ty pomocí webového prohlížeče, aplikací v mobilním telefonu přehrávat, či stáhnout pro offline poslech. Z dotazníku vyplynulo, že téměř 93 % uživatelů poslouchají hudbu na internetu a 40 % z těchto uživatelů poslouchá hudbu každý den. Vše je zobrazeno v obrázku 6.

Jak často posloucháte hudbu na internetu?

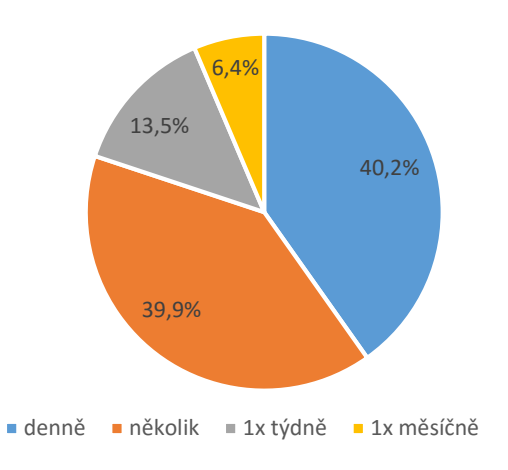

<span id="page-32-0"></span>*Obrázek 6 – Dotazník – Jak často posloucháte hudbu na internetu?*

Dále autora práce zajímalo, jaké kanály respondenti využívají k poslechu hudby. Uživatelé mohli zvolit více odpovědí. S drtivou převahou, konkrétně v 94 %, byla uživateli zvolena služba Youtube. I když je tento kanál určen primárně na video obsah, ukazuje se zde, že díky obrovské základně hudebních klipů a koncertů, je tento kanál nejpopulárnější.

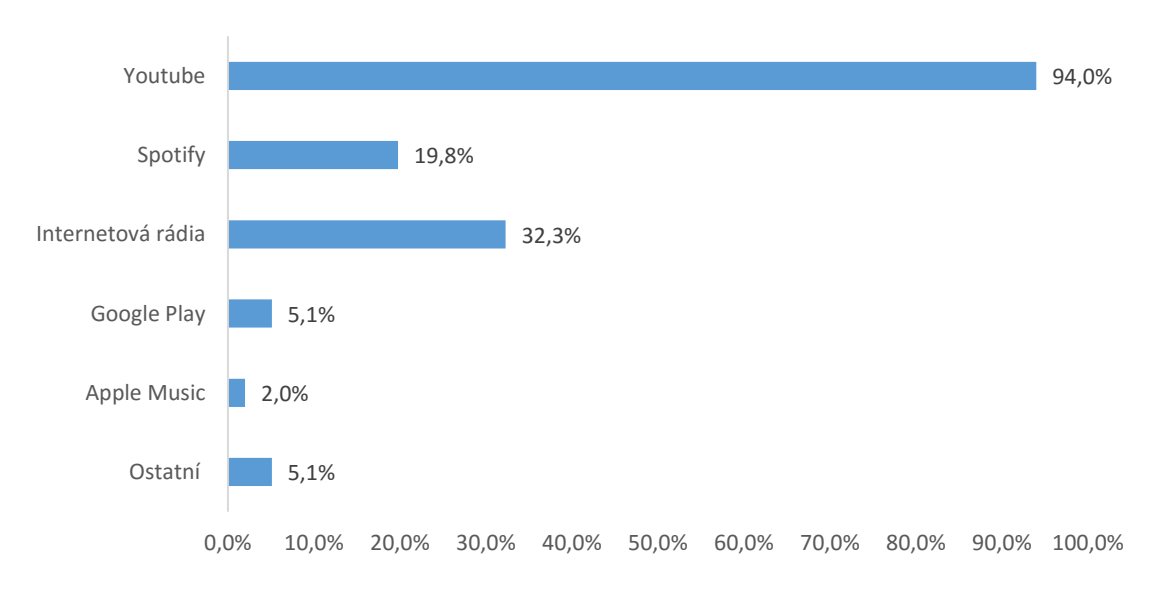

# Kde posloucháte hudbu na internetu?

<span id="page-32-1"></span>*Obrázek 7 – Dotazník – Kde posloucháte hudbu na internetu?*

#### **Seriály a filmy na internetu**

V dotazníku bylo autorem práce zjišťováno, jestli respondenti sledují, čí stahují video obsah na internetu. Ze 756 odpovědí bylo 661 kladných. V procentuálním vyjádření je to 87,4 %. Důležitá byla ale následující otázka, a to, zda k tomu využívají placené kanály. Důležitá zejména v tom kontextu, že pokud by respondenti používali síťové úložiště NAS, mohli by být přímé náklady nulové. V této úvaze ale není zohledněn způsob a náklady, jak video obsah dostat do NAS. Cca 83 % respondentů, kteří odpověděli, že sledují, či stahují video obsah, odpověděli, že placené kanály nevyužívají.

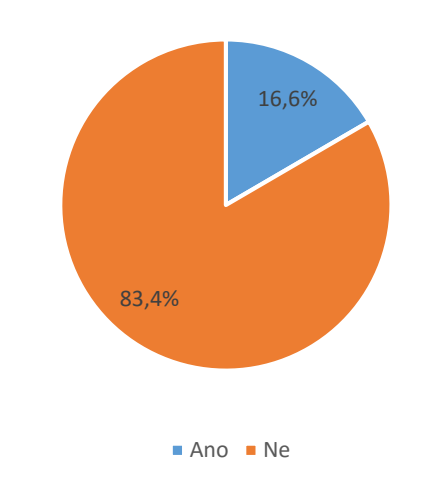

Používáte k tomu placené kanály?

<span id="page-33-0"></span>*Obrázek 8 – Dotazník – Používáte k tomu placené kanály?*

Dále autor práce zjišťoval, jaké konkrétní neplacené kanály uživatelé využívají pro sledování nebo stahování video obsahu. Z grafu níže celkem jasně vyplynulo, že služby jako uloz.to jsou nejvíce využívané pro tyto účely. To znamená, že mnoho uživatelů internetu, kteří sledují nebo stahují video obsah, používá tento kanál a neřeší, jestli stahují legální obsah, či ilegální.

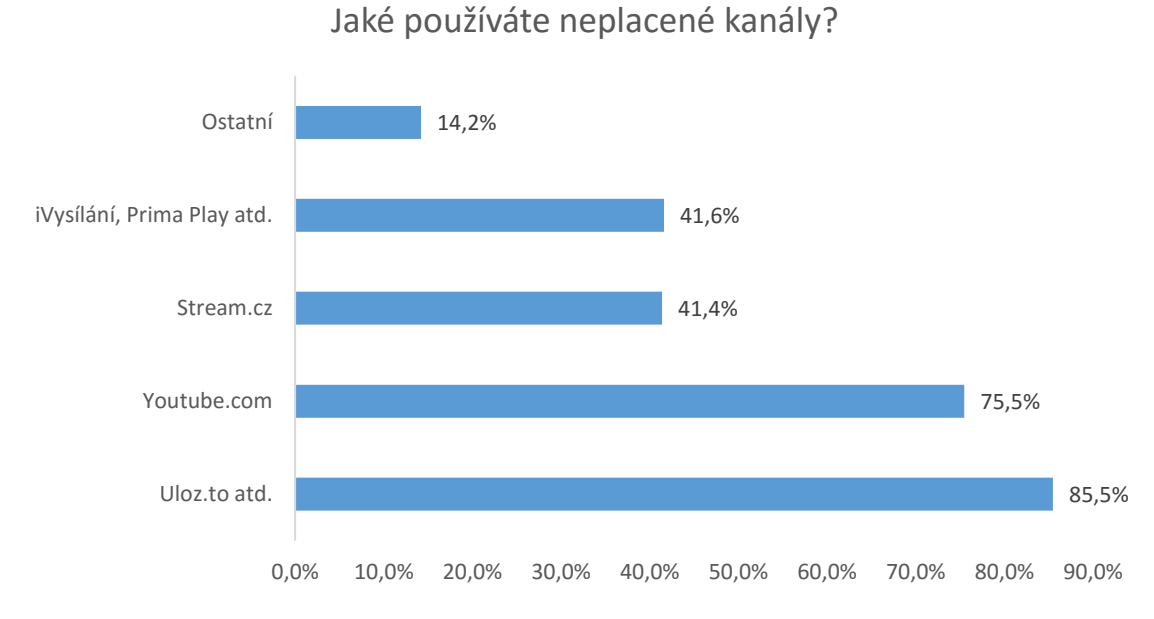

<span id="page-34-0"></span>*Obrázek 9 – Dotazník – Jaké používáte neplacené kanály?*

## **Cloud**

Další stěžejní funkcí, kterou nabízí síťové úložiště NAS je využívat toto zařízení jako cloud server. To znamená, že všechny data, která jsou uložena do předem definované složky v počítači, se automaticky překopírují na NAS. Principiálně tuto funkcionalitu nabízejí všechny důležité cloudové služby jako jsou Google Drive, OneDrive a DropBox. Autor se respondentů v dotazníku také ptal, zda znají pojem cloud a zda jej využívají. Cca 87 % respondentů odpovědělo, že jsou obeznámení s pojmem cloud. Na otázku, zda cloud aktivně používají, zde bylo skóre vyrovnané. 51 % respondentů, kteří vědí, co je to cloud, odpověděli, že jej aktivně využívají.

## Používáte aktivně Cloud?

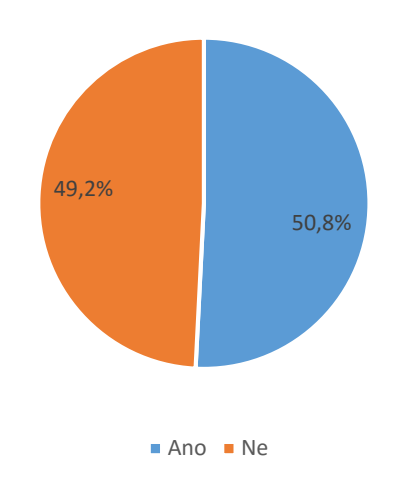

<span id="page-35-0"></span>*Obrázek 10 – Dotazník – Používáte aktivně cloud?*

Dalším zjištěním bylo, jaké konkrétní služby týkající se cloudu uživatelé používají. Zde bylo nejvíce využíváno cloudové úložiště Google Drive. Je to pravděpodobně hlavně z toho důvodu, že Google Drive, neboli Disk Google je přeinstalovaný ve všech mobilních telefonech s operačním systémem Android a je defaultně využíván.

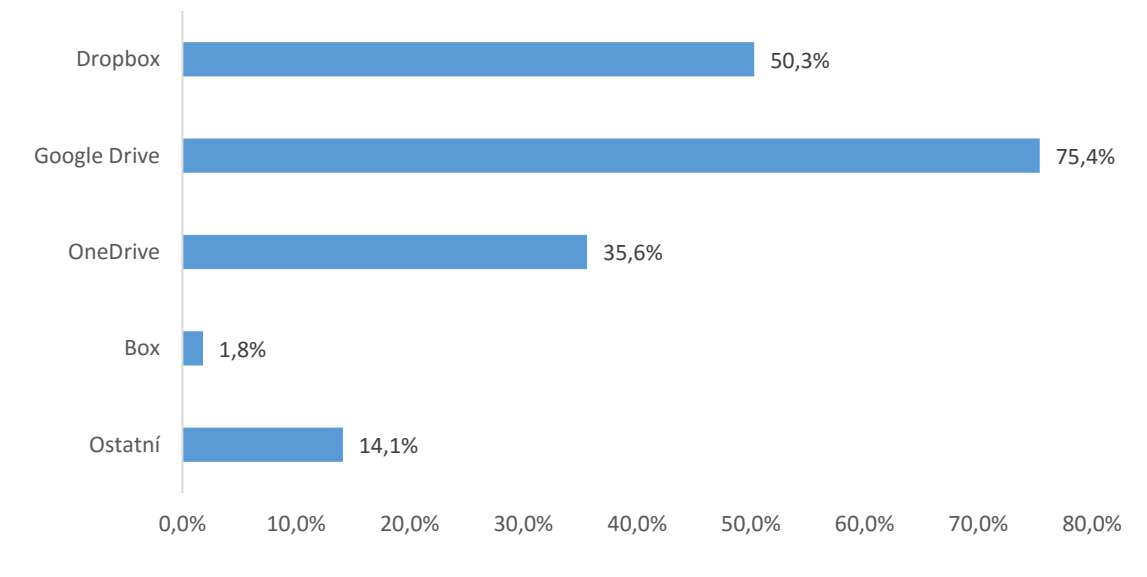

## Jaká konkrétní cloudová úložiště využíváte?

<span id="page-35-1"></span>*Obrázek 11 – Dotazník – Jaká konkrétní cloudová úložiště využíváte?*

Autor se ve svém průzkumu věnoval využívání datových (cloudových) úložišť a zjistil, že uživatelé nejvíce využívají cloud pro sdílení textových dokumentů a také k zálohování souborů. Podrobněji se tomuto tématu bude autor věnovat v kapitole 5.1. Porovnání výsledků s daty z ČSÚ.

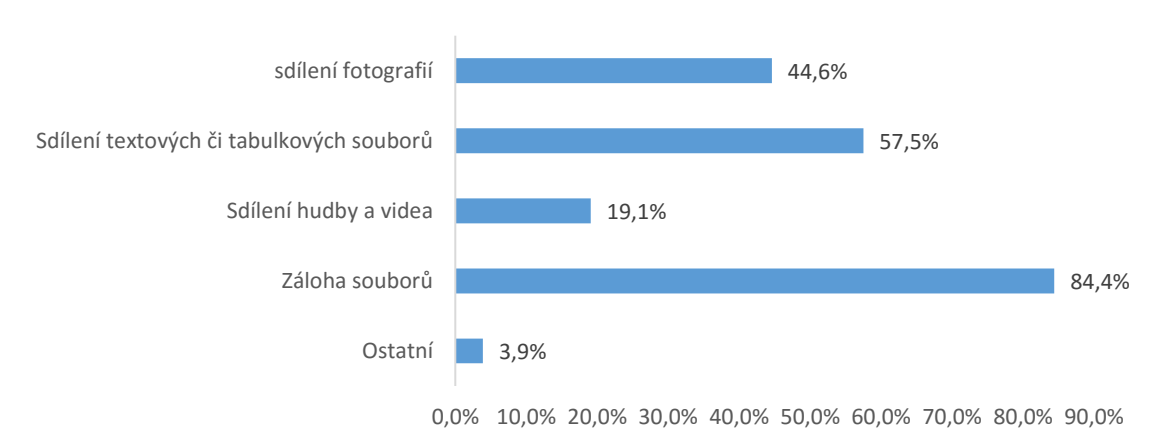

K jakým konkrétním účelům využíváte cloudová úložiště?

<span id="page-36-0"></span>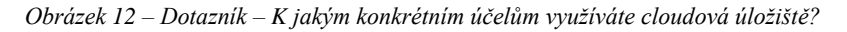

Z pohledu využívání síťového úložiště NAS autor práce poté položil v dotazníku velice důležitou otázku. Ta otázka zněla, zda za prostor, který uživatelé využívají na cloudových úložištích, platí. Důležitá je proto, že s využitím síťového úložiště NAS může mít uživatel k dispozici neomezený prostor (limitováno pouze velikostí pevného disku). Více než 90 % respondentů odpovědělo, že za extra prostor v rámci cloudového úložiště neplatí.

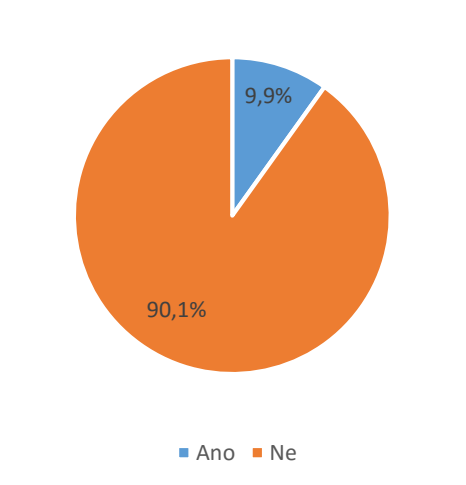

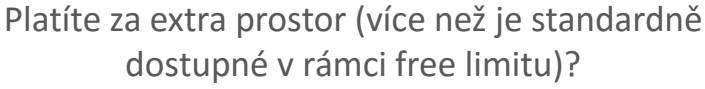

<span id="page-36-1"></span>*Obrázek 13 – Dotazník – Platíte za extra prostor v cloudu?*

#### **Záloha dat**

Záloha dat je samo o sobě téma, které je mezi uživateli velice podceňováno. Přitom jsou to právě osobní data, která jsou pro uživatele, v elektronickém světě, to nejdůležitější. Pomocí síťového úložiště NAS lze provádět automatizovanou zálohu v intervalu, který se nastaví. V dotazníku, který autor práce distribuoval mezi respondenty, se dotazoval, zda zálohují. Pokud ano, tak jakým způsobem a jak často. Na grafu níže je vidět, že 76 % uživatelů nějakým způsobem svá data zálohuje. I když se to zdá jako mnoho, tak je tu stále 24 % uživatelů, kteří nepovažují zálohování za důležité a data nezálohují. Toto je dle názoru autora velký problém, který by dokázalo síťové úložiště NAS vyřešit, neboť nabízí automatizované zálohování, o které se uživatelé nemusejí starat a myslet na něj.

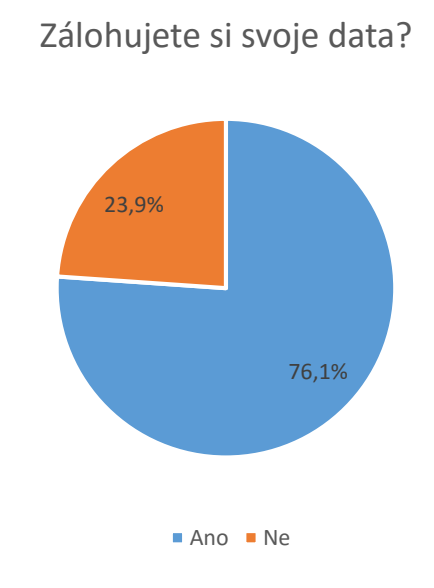

<span id="page-37-0"></span>*Obrázek 14 – Dotazník – Zálohujete si svoje data?*

Všichni ti, kteří odpověděli, že si svá data zálohují, dostali další dvě otázky. První z nich byla, jak často uživatelé zálohují svá data. Nejvýrazněji je zde zastoupena odpověď "1x měsíčně". Ideálem je záloha neustále, avšak ne vždy je dané žádoucí.

## Jak často zálohujete svoje data?

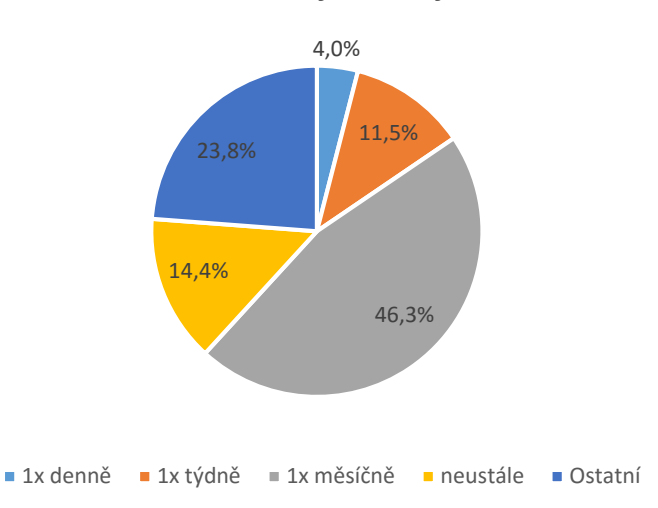

#### <span id="page-38-0"></span>*Obrázek 15 – Dotazník – Jak často zálohujete svoje data?*

Druhá otázka zjišťovala to, zda respondenti pro zálohu využívají automatizovaný způsob nebo manuální způsob. Automatizovaný způsob zálohování je velice výhodný pro uživatele, kteří se nechtějí o nic starat a mít svá data v bezpečí bez možnosti ztráty dat. U automatizovaného zálohování se nestane, že uživatel zapomene zálohovat svá důležitá data. Z grafu níže je ale vidět, že i když uživatelé zálohují, tak ze dvou třetin je to manuálně. Zde tedy kdykoliv hrozí riziko, že uživatelé nebudou mít zálohována ta nejnovější data v případě, že jejich pevný disk vypoví službu.

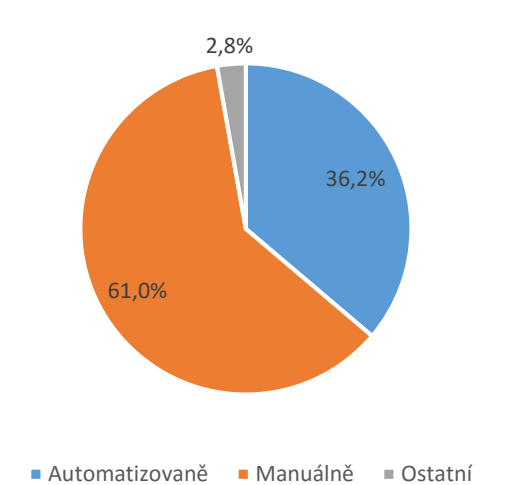

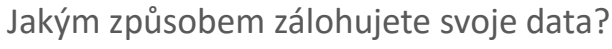

<span id="page-38-1"></span>*Obrázek 16 – Dotazník – Jakým způsobem zálohujete svoje data?*

#### **Síťové úložiště NAS**

Další otázka, kterou respondenti v rámci dotazníku vyplnili, byla, zda někdy slyšeli termín síťové úložiště NAS, případně zda ví, co znamená síťové úložiště NAS. Pouze 17,5 % respondentů vědělo, co je síťové úložiště NAS.

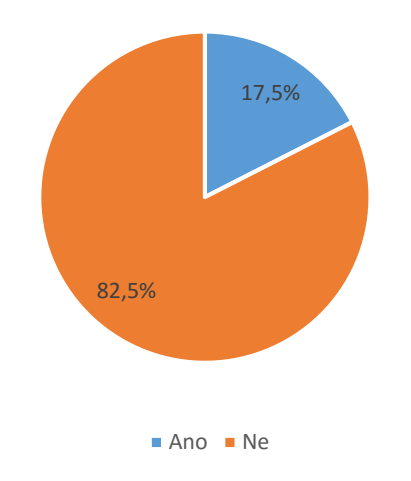

Víte co je síťové úložiště NAS?

<span id="page-39-0"></span>*Obrázek 17 – Dotazník – Víte co je to síťové úložiště NAS?*

Zbylým 82,5%, kteří odpověděli, že neví, co je síťové úložiště NAS, byla zobrazena informace s vysvětlením, co síťové úložiště NAS je a k čemu se využívá. Přesné znění je v příloze 1, otázka 17. Poté byla položena otázka, zda by uvažovali o pořízení síťového úložiště NAS do jejich domácnosti. Přibližně 1/4 respondentů odpověděla, že by o daném uvažovala. V absolutních číslech se jedná o 156 respondentů.

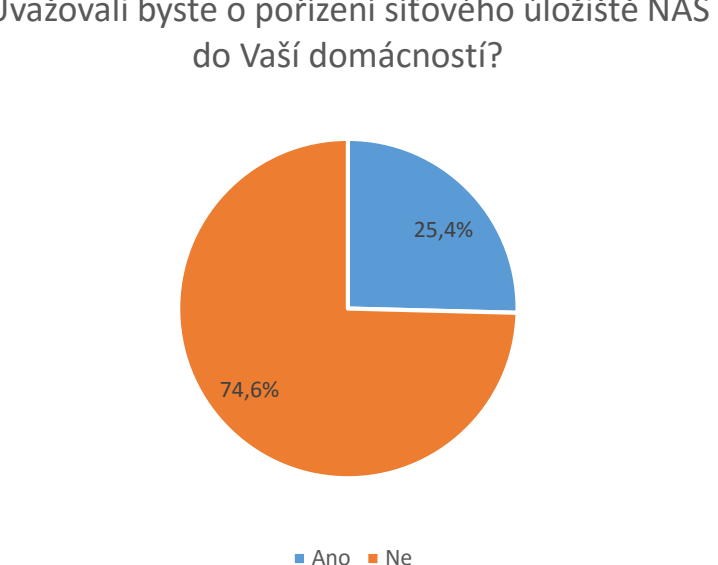

# Uvažovali byste o pořízení síťového úložiště NAS

<span id="page-40-0"></span>*Obrázek 18 - Dotazník - Uvažovali byste o pořízení síťového úložiště NAS?*

Autor nabídl respondentům v dotazníku možnost dozvědět se více o síťovém úložišti NAS. Ze strany respondenta stačilo pouze vyplnit e-mailový kontakt. Autor práce pro tyto uživatele vytvořil postup, jak provádět konkrétní činnosti na síťovém úložišti NAS, viz kapitola 4.2. Tento postup bude uživatelům zaslán na uvedenou e-mailovou adresu. V absolutních číslech se jedná o 36 mailových kontaktů.

#### **Statistické údaje**

Aby byl průzkum kompletní, autor práce položil respondentům otázky statistického charakteru. Nejprve autor práce zjišťoval u respondentů pohlaví. 70 % respondentů byly ženy a 30 % respondentů byli muži.

## Jaké je Vaše pohlaví?

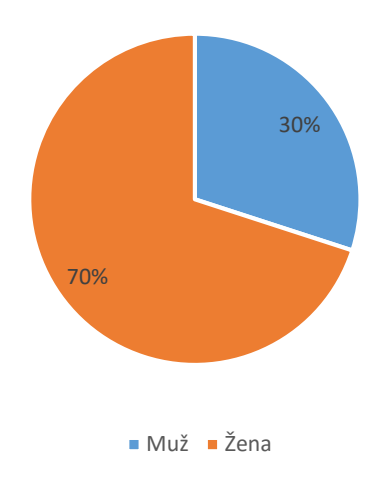

<span id="page-41-0"></span>*Obrázek 19 – Dotazník – Jaké je Vaše pohlaví?*

Další otázka směřovala na věk respondenta. Téměř polovina respondentů byla ve věkové kategorii 16 – 24 let. Druhou nejsilněji skupinou byla věková kategorie 25 – 34 let.

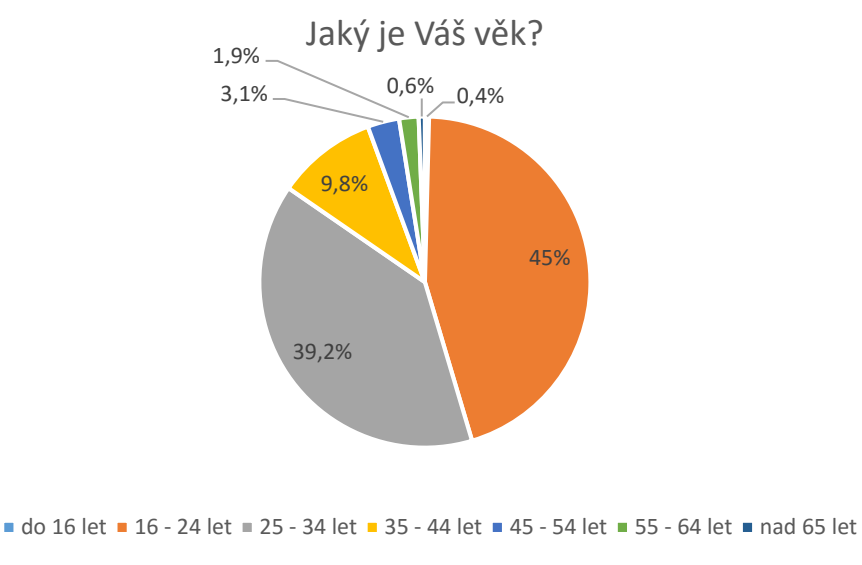

<span id="page-41-1"></span>*Obrázek 20 – Dotazník – Jaký je Váš věk?*

Poslední statistickou otázkou bylo nejvyšší dosažené vzdělání. Více než polovina respondentů dosáhlo vysokoškolského vzdělání, následované skupinou středoškolsky vzdělaných s maturitou. Ostatní možnosti byly zastoupeny v malém počtu.

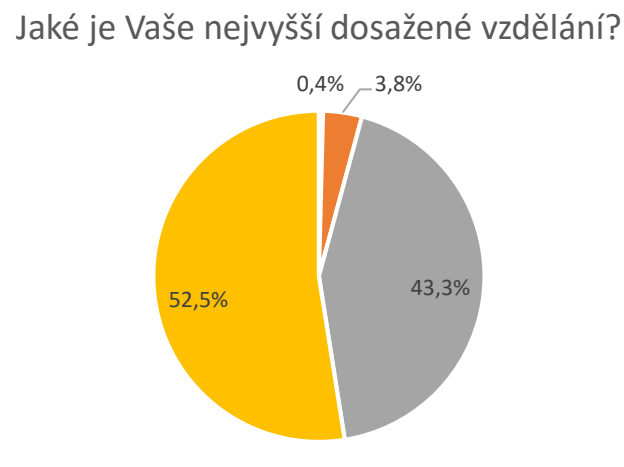

<span id="page-42-2"></span>*Obrázek 21 – Dotazník – Jaké je Vaše nejvyšší dosažené vzdělání?* ■ Základní ■ Středoškolské bez maturity ■ Středoškolské s maturitou ■ Vysokoškolské

## <span id="page-42-0"></span>**Postup pro využití síťového úložiště NAS**

Pro vlastní práci se autor práce rozhodl doporučit uživatelům, kteří nepoužívají NAS, řešení pomocí NAS. Z dotazníku, který autor vyhodnotil v předchozí kapitole, vyplynuly výsledky, které říkají, že mnoho uživatelů konzumují obsah na internetu, pouštějí si video obsah, hudbu, sdílejí fotografie, zálohují soubory, využívají cloud, atd. Avšak velmi malá část je obeznámena s tím, že dané činnosti mohou provádět přes síťové úložiště NAS. Velikou výhodou tohoto řešení je "neomezený" datový prostor, všechny data na jednom místě a automatizované chování (například záloha).

Pro účely vytvoření postupu řešení pro různé činnosti autor práce použil síťové úložiště NAS, které vlastní ve své domácnosti. Konkrétně se jedná o typ Synology DS215j. Toto zařízení plně dostačuje pro všechny činnosti, které uživatelé zvolili v dotazníku.

#### <span id="page-42-1"></span>**Zapojení síťového úložiště NAS do domácí sítě a jeho napájení**  $4.2.1$

Samotné síťové úložiště NAS lze zapojit do domácí sítě klasickým ethernetovým kabelem RJ-45. Většinou je v domácnosti Wi-Fi router, který distribuuje Wi-Fi signál v domácnosti. Do tohoto routeru se zapojí kabel. Poté je v domácí síti možnost přes vnitřní IP adresu přistupovat do NAS.

Ok

Síťové úložiště NAS je navrženo tak, aby pracovalo 24h denně, 7 dní v týdnu, 365 dní v roce. Jelikož je to elektrické zařízení, jako každé jiné, potřebuje ke svojí práci stabilní připojení k elektrické síti. Proto, aby se předešlo poškození zařízení kvůli výpadku elektrického proudu, existují záložní zdroje, nazývané UPS, které dokážou v případě výpadku udržet zařízení v provozu cca 15 minut. Ty chytřejší záložní zdroje UPS mohou informovat zařízení, že došlo k výpadku elektrického proudu, a síťové úložiště NAS se začne automaticky vypínat.

Jelikož jde o zařízení, které pracuje nonstop, je zde důležitá i spotřeba elektrické energie. Síťové úložiště NAS, které vlastní autor práce, má "papírovou" spotřebu 13,42 W/h. Roční spotřeba vyjde na 588 Kč, viz výpočet v příloze 6. Z hlediska srovnání je spotřeba odpovídající například ledničce či pračce.

#### <span id="page-43-0"></span>**Vlastní řešení videa pomocí NAS**

Síťové úložiště NAS umožňuje přehrávat veškerý video obsah, který má v sobě uložený. V dnešní době se dá přehrát video obsah na hodně druzích zařízení. Autor práce se postupně zaměří na každý druh zařízení a uvede, co obnáší zprovoznění a jaké jsou výhody a nevýhody. V tomto případě autor nebude popisovat a zkoumat, jakým způsobem se video obsah do síťového úložiště NAS dostal. Obecně je největší výhodou fakt, že video obsah je na jednom místě a lze se k obsahu dostat téměř z každého zařízení, které je připojené k internetu.

#### **Mobilní telefon / tablet s operačním systémem Android / iOS**

Společnost Synology pro své řešení síťového úložiště NAS vytvořila aplikace, které jsou kompatibilní s mobilními telefony s operačním systémem Android a iOS. Autor práce následně vysvětlí, co je potřeba nastavit na síťovém úložišti NAS, a jak poté naistalovat a nastavit aplikaci pro sledování video obsahu na mobilním telefonu.

Pro tyto účely slouží aplikace DS video, která je volně dostupná na Google Play a AppStore. Samotná aplikace bohužel nepodporuje zobrazení video obsahu. Proto je potřeba si stáhnout aplikaci pro standardní přehrávání video obsahu. V případě autora se nejvíce osvědčila dvojice aplikací. VLC a MX player. Jelikož se jedná o volně dostupné

aplikace, každá má svoje omezení v podobě podpory různých dekomprimací videa. V obou aplikacích je také zobrazena reklama, ale v rozumné míře. Pokud se zobrazí video na celý obsah displeje, reklama se nezobrazuje. V obrázku 22 je zobrazena obrazovka přihlášení do aplikace.

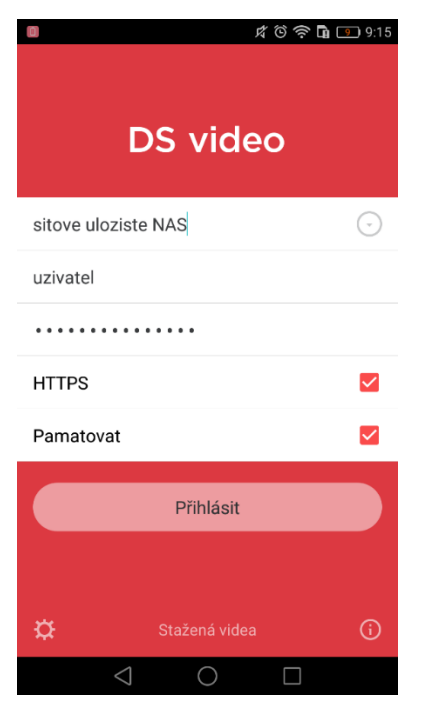

*Obrázek 22 – aplikace DS video - Synology*

<span id="page-44-0"></span>V prvním řádku se vepíše adresa NAS serveru. V tomto případě je velice důležité nastavení na samotném NAS. Pokud má uživatel veřejnou IP adresu, tedy adresu, která je viditelná na internetu, může zde napsat přímo onu IP adresu, nebo DNS adresu, která jej směruje na NAS server. V opačném případě, pokud veřejnou IP adresu uživatel nemá, společnost Synology přišla s řešením v podobě služby s názvem QuickConnect. Dané spočívá v tom, že se zaregistruje účet u Synology a vytvoří se alias (jednoznačný identifikátor NAS serveru ve skupině Synology). Tento alias se poté vepíše do prvního řádku. Do druhého řádku a třetího řádku se napíše uživatelské jméno a heslo. Do dalšího řádku se zvolí, zda se uživatel chce připojovat pomocí https protokolu. Https protokol musí mít nastaven i NAS server. Na závěr se může určit, zda mají být vyplněné přihlašovací údaje zapamatovány.

Proto, aby byl vidět nějaký video obsah, je potřeba nastavit v administraci NAS, že daný uživatel může číst složky s filmy a seriály. Poté se již stačí proklikat ke konkrétnímu souboru a spustit jej. Jak se již autor zmínil výše, samotné spuštění bude realizováno buď pomocí aplikace VLC, nebo pomocí aplikace MX player. Podobnou možnost mimo jiné nabízí i aplikace DS file, která je primárně určena jakožto správce souboru na NAS. Jelikož jsou seriály a filmy také pouze soubory, lze se proklikat adresáři až k požadovanému souboru. Samotné přehrání zabezpečí jiná aplikace. K nalezení video obsahu autor práce využívá tuto druhou možnost, tedy aplikaci DS file.

### **PC / notebook s operačním systémem Windows**

Připojení k video obsahu se na rozdíl od mobilních telefonů v počítači trošku liší. Možností, jak se pomocí počítače dostat do NAS je mnoho. Autor se zaměří na výčet a popis těch nejdůležitějších. Výběr způsobů připojení je založen na subjektivním názoru a praxi autora při používání.

Z autorova pohledu je připojení pomocí Windows nástroje "připojit síťovou jednotku" nejjednodušší a nejefektivnější způsob, jak se dostat do adresářové struktury NAS pomocí PC / notebooku. Zde je obrazovka z nastavení NAS, konkrétně z operačního systému DSM, Disk Station Manager, který spravuje společnost Synology.

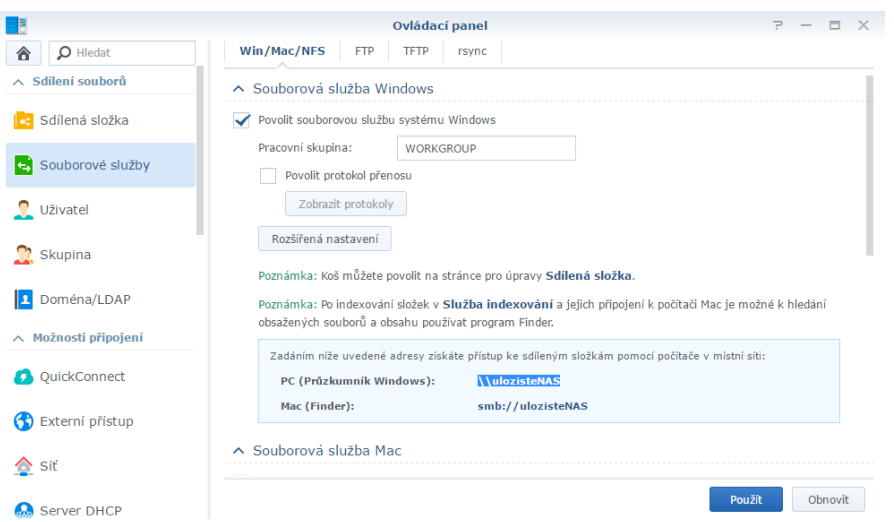

<span id="page-45-0"></span>*Obrázek 23 – DSM – Ovládací panel - Synology*

Pro připojení k síťovému úložišti NAS, je potřeba uvědomit si, zda se uživatel nachází na vnitřní síti, nebo mimo vnitřní síť. Pokud se uživatel nachází ve vnitřní síti, neboli pokud dojde k připojení ve stejné síti, jako je síťové úložiště NAS, uživatel si může připojit síťovou jednotku pomocí Windows funkce "připojit síťovou jednotku", viz obrázek 24. Zde se zadá alias NAS serveru, případně vnitřní IP adresa. Pokud chce

uživatel připojit jen jednu složku z kořenového adresáře, za lomítkem se zadá ještě přesný název složky.

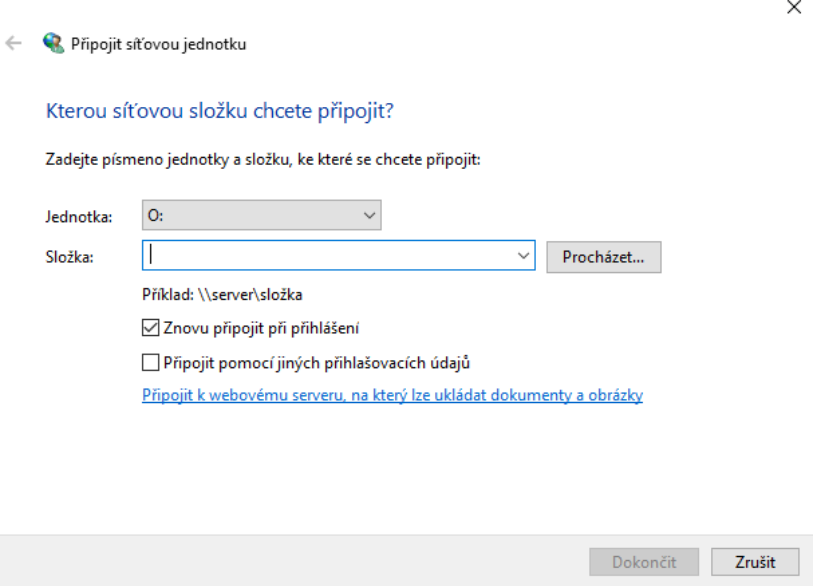

<span id="page-46-0"></span>*Obrázek 24 – Windows funkce Připojit síťovou jednotku*

Poté je důležité zadat uživatelské jméno a heslo. Samozřejmě tento uživatel musí mít minimálně oprávnění ke čtení připojované složky. Pak už stačí mít v počítači nainstalovaný jakýkoliv přehrávač videa a může se sledovat obsah, který je uložený v NAS serveru. V případě autora je opět nainstalovaný VLC media player určený pro zařízení s operačním systémem Windows.

Pokud je uživatel mimo vnitřní síť, bude situace poněkud složitější. V tomto případě se využije VPN, neboli Virtual Private Network. Pomocí ní se vytvoří privátní síť mezi uživatelem a zařízením NAS. Jakmile je VPN zprovozněno, může se postupovat stejným způsobem, jak bylo popsáno výše. Jediný rozdíl je ten, že do připojení síťové jednotky se musí zadat IP adresu VPN sítě.

Možností, jak se připojit do souborové struktury zvenčí, je více. Například FTP protokol, WebDAV, aj. Tyto prostředky také plní svůj úkol, tedy dostat se do souborové struktury NAS, ale z autorovy zkušenosti se neosvědčily tak jako VPN.

#### **Chytrá televize s podporou DLNA**

Pomocí chytré televize se může uživatel ve vnitřní síti připojit k NAS. Toto řešení je velice výhodné pro ty, kteří jsou zvyklí na obecný formát televize. Před tímto řešením bylo standardní, a téměř jediný způsob, jak dostat video obsah do televize, připojení externího disku, popřípadě flash disku do televizoru. To obnášelo značné nepohodlí v podobě kopírování mediálních dat na médium a poté jeho fyzické přenesení a zapojení do televizoru. Toto odbourává standardizovaný protokol DLNA. Autorem testovaný NAS server protokol DLNA podporuje. Zároveň využívá chytrou televizi značky Samsung. Samotné zprovoznění je velice jednoduché. Stačí si na NAS naistalovat balíček s názvem Mediální server. Tento balíček se postará o to, že ve vnitřní síti vysílá DLNA protokol. Poté stačí na chytré televizi spustit hledání dalších zdrojů a postupně se může uživatel proklikat souborovou strukturou až k požadovanému obsahu. Veškeré ovládání probíhá přes standardní ovladač televizního přijímače. Pomocí výše uvedeného dostává televize do domácnosti další rozměr možností sledování multimediálního obsahu.

#### <span id="page-47-0"></span>**Vlastní řešení hudby pomocí NAS**

V tomto případě je situace přístupu k audio souborům obdobná jako v kapitole výše, kde se autor práce věnoval přístupu k video souborům. Proto se jí zde nebude dopodrobna zabývat. K audio souborům se může přistupovat pomocí mobilního telefonu, počítače nebo webového prohlížeče na jakémkoliv zařízení. Jako v minulé kapitole lze využít DLNA na chytrých televizorech, ale v tomto případě není tato možnost příliš využívána. Opět zde autor neřeší, odkud audio soubory pocházejí, jak byly získány, atd.

#### **Mobilní telefon / tablet s operačním systémem Android (iOS)**

Společnost Synology pro tyto účely vydala aplikaci s názvem DS audio. Stejně jako s aplikací DS video je potřeba se přihlásit. Po přihlášení je na výběr poslech hudby seřazený podle žánru, skladatele, interpreta, alba, složky aj. Jakmile si uživatel vybere požadované album, okamžitě začne přehrávání audio souboru. V tomto případě je nezbytné připojení k internetu buď přes Wi-fi nebo pomocí mobilního internetu. K dispozici je i možnost si konkrétní písničku / album stáhnout do přístroje a hudbu poslouchat, i když uživatel není k internetu připojen.

#### **PC / notebook s operačním systémem Windows na úrovni souboru**

Obdobně jako při přístupu k video obsahu je možný přístup přes připojení k síťové jednotce ve Windows. Jakmile se připojí nová síťová jednotka, je k dispozici disk se soubory a adresáři tak, jak jsou uspořádané na NAS. Pro přehrání jakéhokoliv alba nebo písničky se použijí nástroje pro přehrání audio souboru, například VLC media player nebo Windows media player. V tomto případě je přístup k NAS opět možný pouze ve vnitřní síti. Pokud by uživatel chtěl přistupovat k NAS mimo vnitřní síť, tedy odkudkoliv prostřednictvím internetu, z praxe se autorovi nejvíce osvědčilo připojení prostřednictvím VPN. K danému tématu se autor práce podrobně věnoval v předchozí kapitole se zaměřením na přehrání video obsahu. Opět je možné připojení prostřednictvím dalších metod, jako jsou WebDAV, FTP, atd.

#### **Webový prohlížeč a přístup do DSM (Disk Station Manager)**

Stejně jako se přihlašuje do aplikace pro přístup k audiu případně videu, stejná adresa se může použít, pokud se uživatel chce dostat do operačního systému DSM (Disk Station Manager). Je zde pouze potřeba k adrese přidat port, na který je navázán přístup k DSM. Standardně se jedná o port 5000, nebo v případě přístupu přes https se jedná o port 5001. Poté již stačí spustit aplikaci Audio Station. Vše se dělá v rámci webového prohlížeče. Vybere se písnička nebo album. Buď pomocí prohledání alba, interpreta, skladatele nebo se můžou prohledat složky. Poté už pouze stačí spustit písničku pomocí tlačítka play (bílý trojúhelník). Přehrávání písničky se spustí okamžitě. V tomto případě je samozřejmě nezbytné připojení k internetu. Na obrázku 25 je vidět, jak prostředí vypadá a jaké jsou možné ovládací prvky.

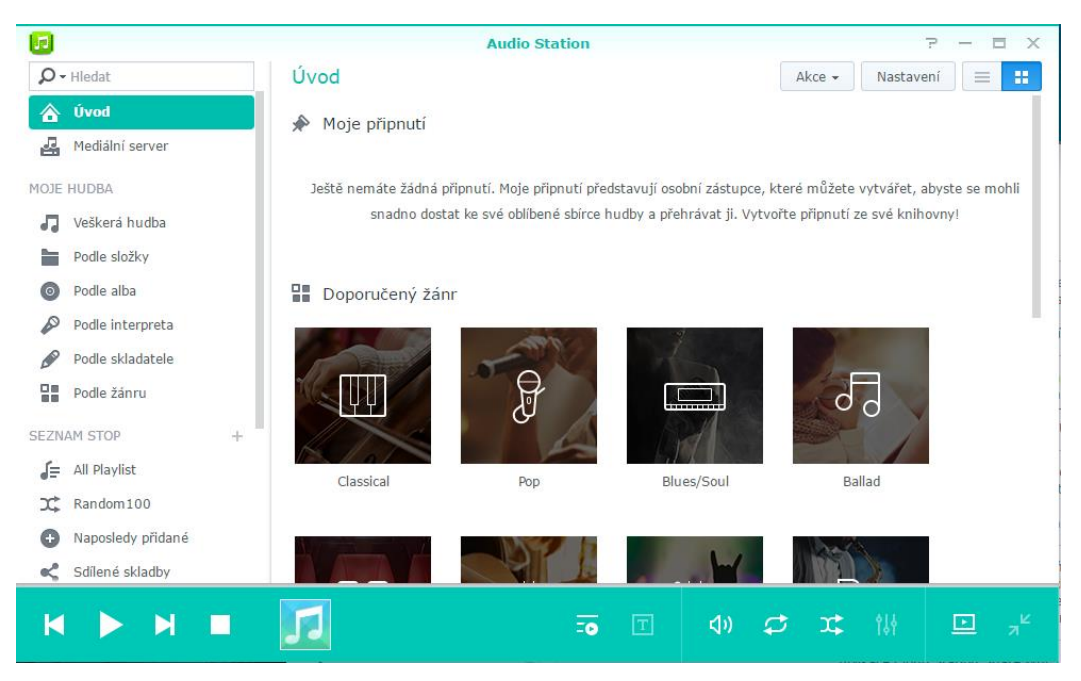

*Obrázek 25 – Audio Station Synology*

## <span id="page-49-1"></span><span id="page-49-0"></span>**Vlastní řešení cloudu pomocí NAS**

V současnosti existují spousty služeb, které poskytují prostor na disku pro uživatele. Vždy je několik GB místa na disku k dispozici zdarma, další prostor je již zpoplatněn. Z průzkumu, který autor práce provedl, vyplynulo, že jen 10 % uživatelů, kteří aktivně využívají cloud, neboli prostor na disku na internetu, si měsíčně platí extra prostor. Ostatní tedy využívají pouze prostor v rámci free tarifů. Ve všech službách jako jsou DropBox, Google Drive je v rámci free limitu maximálně pár desítek GB. Ve vlastním řešení cloudu pomocí NAS může mít uživatel prostoru výrazně více. V tomto případě záleží pouze na velikosti disku a vyhrazenému prostoru ke cloudu.

## **Cloud na PC / notebooku s operačním systémem Windows**

V tomto případě je princip stejný, jako u služeb Google Drive, Dropbox aj. Do hostitelského počítače se naistaluje program, který bude na pozadí kontrolovat předem zvolenou složku. Pokud se v této složce cokoliv změní (vytvoření souboru, změna souboru, vymazání souboru), dané se projeví ve všech propojených a navázaných zařízeních. Na NAS musí být nainstalovaný balíček cloudových služeb s názvem Cloud Station Server. Samotná instalace programu je standardní a stejná, jako jakákoliv jiná instalace programu. Stejně jako k poslechu hudby nebo sledování filmů je potřeba zadat

přihlašovací údaje do NAS. Uživatel si zvolí, zda chce obousměrnou synchronizaci nebo pouze jednosměrnou. Dále si zvolí, jakou složku, či složky, chce synchronizovat mezi zařízeními. Po nastavení poběží program na pozadí a už se o něj nebude uživatel muset starat. V tuto chvíli jsou tedy fyzicky data na počítači a v síťovém úložišti NAS.

#### **Cloud na mobilním telefonu pomocí aplikace**

V tomto případě je situace obdobná jako v předchozích řešeních. Do mobilního přístroje se naistaluje aplikace s názvem DS cloud. Aplikace se spustí a uživatel se přihlásí pomocí přihlašovacích údajů. Poté se nastaví, jakou složku v telefonu zapojit do cloudového řešení. Poté je aplikace spuštěna na pozadí a mapuje, zda v primární složce na NAS serveru nedošlo k nějaké změně. Jestliže ano, data se synchronizují napříč zařízeními.

#### **Cloud pomocí webového prohlížeče**

Pokud uživatel nemá možnost ke svým datům přistupovat pomocí počítače nebo pomocí mobilního telefonu, vždy je tu možnost se k datům dostat prostřednictvím webového prohlížeče. Stačí zadat veřejnou adresu NAS serveru, přihlásit se pomocí přihlašovacích údajů a poté například přes souborového manažera File station přistoupit ke složce, která je zapojená do cloudového řešení. V této složce opět platí pravidlo, že jakmile se zde cokoliv změní, změna se projeví na všech ostatních zařízeních. Samozřejmě musí být zařízení zapnuté a připojené k internetu. Pokud tomu tak v okamžiku změny není, změna se projeví až poté, jakmile bude zařízení zapnuto a připojeno k internetu.

#### <span id="page-50-0"></span>**Vlastní řešení zálohování dat pomocí NAS**

Na základě autorovo zkušeností mnoho lidí považuje zálohování za něco obtěžujícího a složitého. Z dotazníku, který autor práce vytvořil a poté vyhodnotil, mimo jiné zjistil, že téměř 1/4 uživatelů internetu nezálohuje svá data. Navíc téměř 2/3 uživatelů, kteří zálohují data, zálohují manuálně. Proto zde autor představí řešení, jak automatizovaně zálohovat pomocí NAS. Automatizované zálohování právě proto, aby se na zálohu nemuselo myslet a nehrozilo zapomenutí provedení zálohy. V zařízeních Synology je přímo nástroj pro zálohování s názvem Hyper Backup. Tento nástroj se stará o automatizované zálohování dat dle pravidel uživatele a dle zadaného časového harmonogramu. Autor toto řešení využívá. 1x týdně se autorovi v noci vytvoří automatizovaně záloha, která je vytvořena na externím disku připojenému k NAS. Na zálohu tím pádem nemusí myslet a má jistotu, že se autorovi důležitá data automatizovaně zálohují. Navíc se autorovi práce v rámci zálohy zálohují i veškerá data a nastavení jeho nainstalovaných aplikací. Proto, aby autor práce zabezpečil, že disk se zálohou bude mimo nebezpečí napadení viru z internetu, vždy po vykonání zálohy se disk automaticky odpojí a v systému není viditelný. Tudíž na něj nelze nijak softwarově dostat.

Určitým druhem zálohy je i řešení NAS pomocí dvou pevných disků, které se navzájem zrcadlí (obraz disků je identický). Toho se docílí pomocí RAID. Avšak není správné danému říkat záloha, nýbrž ochrana dat. Více o tomto řešení je v teoretické části v kapitole 3.5.

Zařízení NAS dále nabízí zálohování s využitím standardizovaných protokolů rsync, WebDAV. Záloha se může provést, jak na známá cloudová úložiště jako jsou Dropbox, Google Drive, tak i méně známá jako jsou Amazon Drive, HiDrive, aj. Zařízení NAS se může také zálohovat jako celek do jiného zařízení NAS. Toto již ovšem vyžaduje kooperaci s dalším majitelem síťového úložiště NAS.

# <span id="page-52-0"></span>**Výsledky a diskuse**

V této kapitole autor práce vyhodnotí vybrané výsledky, které získal z dotazníkového šetření a okomentuje možné vlivy, které mohly výsledky ovlivnit. Zároveň autor podrobně porovná získaná data z dotazníkového šetření s daty z ČSÚ, který se zabýval průzkumem, jakým způsobem používají čeští uživatelé internetová úložiště, neboli cloud.

# <span id="page-52-1"></span>**Porovnání výsledků dotazníku s daty z ČSÚ**

V této části práce se autor zaměří na porovnání získaných dat o používání internetových úložišť. Definice internetového úložiště dle výkladu ČSÚ je popsána v příloze 2. Zaprvé se jedná o data z průzkumu ČSÚ, která charakterizují využití internetových úložišť české populace v roce 2014 a 2015. Podrobné výsledky průzkumu jsou k dispozici v příloze 4 a 5. Metodika získání dat je v příloze 3. Za druhé se jedná o data, která autor získal dotazníkovým šetřením, prováděném na vybraném vzorku respondentů.

#### **Porovnání placené a neplacené verze**

Jeden z důležitých parametrů pro následné doporučení pro využívání síťového uložiště NAS je, jak uživatelé používají placenou či neplacenou verzi internetového úložiště (cloud). Z dat ČSÚ vyplývá, že v roce 2014 bylo 11,6 % uživatelů, kteří si platí extra prostor na internetových úložištích. V roce 2015 to bylo již 14,9 % uživatelů. Data z dotazníkového šetření ukázala, že placenou verzi internetového úložiště využívá pouze 9,9 % uživatelů. Důvod, proč došlo k onomu poklesu ochoty zaplatit si extra prostor na internetovém úložišti, může být ten, že bezplatné tarify nabízejí o několik GB více prostoru, než tomu bylo v minulých letech a uživatelům to pro základní potřebu dostačuje. Dalším důvodem, proč se data za uplynulé roky mohou lišit je statistická odchylka. Vše je názorně zobrazeno v grafu níže.

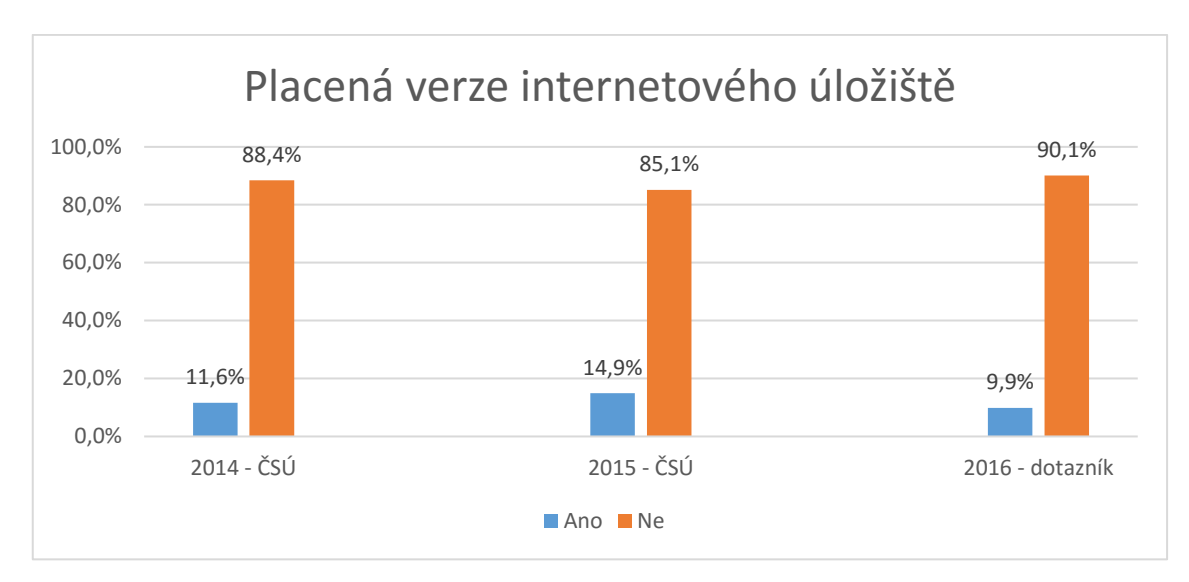

<span id="page-53-0"></span>*Obrázek 26 – Placená verze internetového úložiště* 

Daný výsledek ovšem signalizuje, že v současné době je pouze jeden z deseti uživatelů ochoten zaplatit si extra prostor na internetovém úložišti. Teoreticky je tedy 90 % uživatelů cílovou skupinou této práce, jelikož síťové úložiště NAS má mnohem více prostoru na disku než internetová úložiště v bezplatném tarifu.

## **Způsoby využití internetových úložišť dle pohlaví**

Dále autor práce zhodnotil, jak a jestli se změnil za poslední roky způsob využívání internetových úložišť. Zároveň rozdělil využívání jednotlivých činností mezi roky a pohlaví. Vše je přehledně zobrazeno níže v tabulce a grafu.

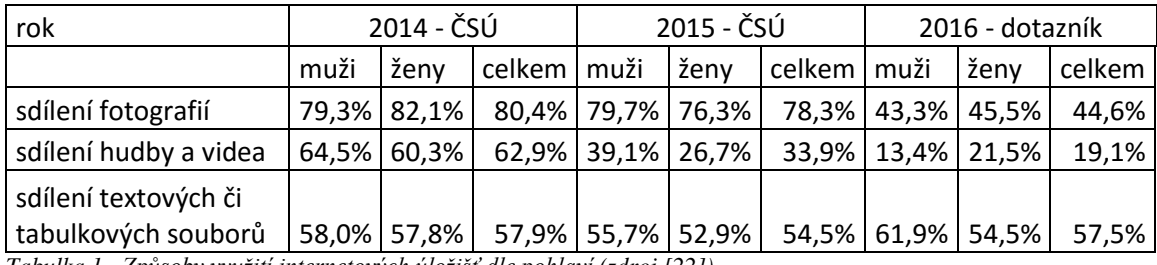

<span id="page-53-1"></span>*Tabulka 1 - Způsoby využití internetových úložišť dle pohlaví (zdroj [22])*

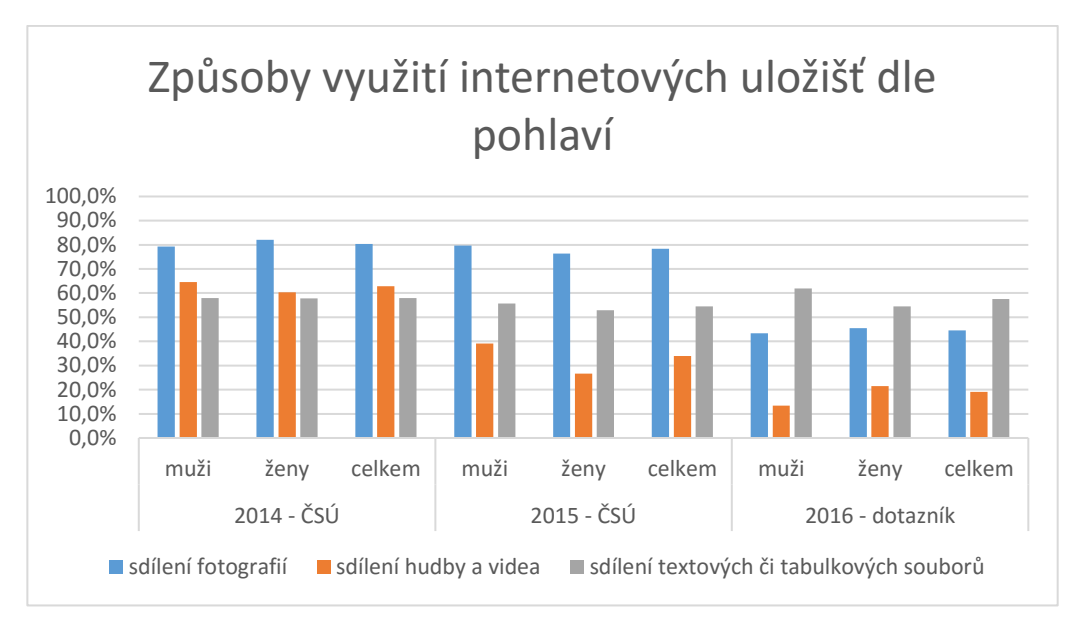

<span id="page-54-0"></span>*Obrázek 27 – Způsoby využití internetových úložišť dle pohlaví*

Z výsledků vyplývá, že uživatelé stále stejně využívají internetová úložiště ke sdílení textových či tabulkových souborů. V této kategorii nedošlo k žádným podstatným změnám. K nejvýraznějším změnám z časového hlediska je v kategoriích sdílení fotografií a sdílení hudby a videa. Dle zjištěných informací z autorova průzkumu došlo v roce 2016 ke skokovému snížení sdílení fotografií a sdílení hudby a videa. Jedná se o cca 30% snížení. Dané může být způsobeno úzce zvolenou skupinou respondentů. Dalším možným vysvětlením, proč se skokově snížilo používání internetových úložišť v oblasti sdílení hudby a videa je takové, že tato služba není primárně vůbec k tomuto účelu určena. V roce 2014 a částečně i v roce 2015 uživatelé neměli téměř žádné alternativy a proto internetová úložiště využívali v takovém zastoupení. Během roku 2015 se na českém trhu rozšířily služby typu Netflix, HBO Go, Spotify, a ty dle autorova názoru můžou být jedním z důvodů, proč došlo ke snížení využívání internetových úložišť pro sdílení hudby a videa. Ohledně změny v počtu uživatelů v oblasti sdílení fotografií autor dospěl ke stejnému závěru jako v předchozím případě. Důvod změny o 30 % mezi roky 2015 a 2016 může být způsoben rozšířením služeb pro bezplatné sdílení fotografií. Mezi ženami a muži v tomto směru nejsou výrazné rozdíly v používání.

## **Způsoby využití internetových úložišť dle věkových skupin**

V této části se autor zabýval tím, jaké jsou rozdíly v používání internetových úložišť dle věkových skupin. Je zde viditelný stejný trend jako v předchozím srovnání. Tedy že uživatelé mnohem méně používají internetová úložiště pro sdílení fotografií a sdílení hudby a videa. Tento trend je viditelný ve všech věkových kategorií.

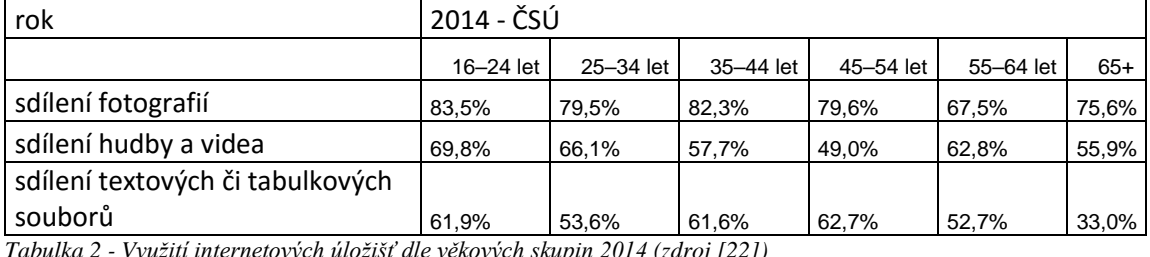

<span id="page-55-0"></span>*Tabulka 2 - Využití internetových úložišť dle věkových skupin 2014 (zdroj [22])*

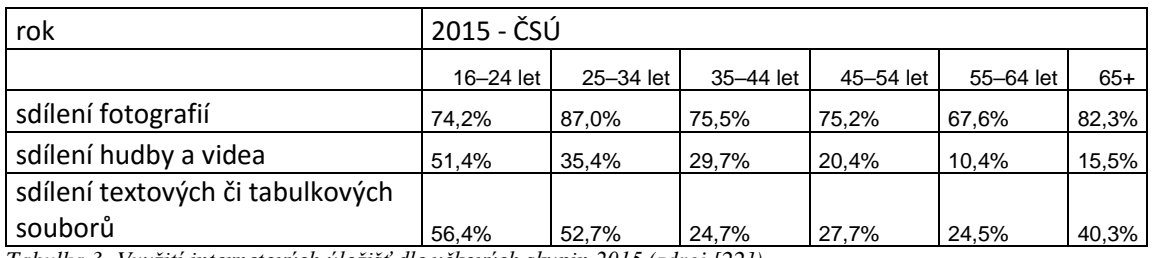

<span id="page-55-1"></span>*Tabulka 3 -Využití internetových úložišť dle věkových skupin 2015 (zdroj [22])*

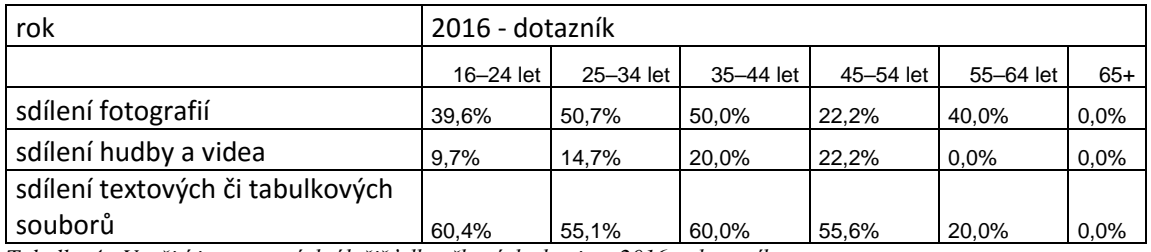

<span id="page-55-2"></span>*Tabulka 4 - Využití internetových úložišť dle věkových skupin – 2016 – dotazník*

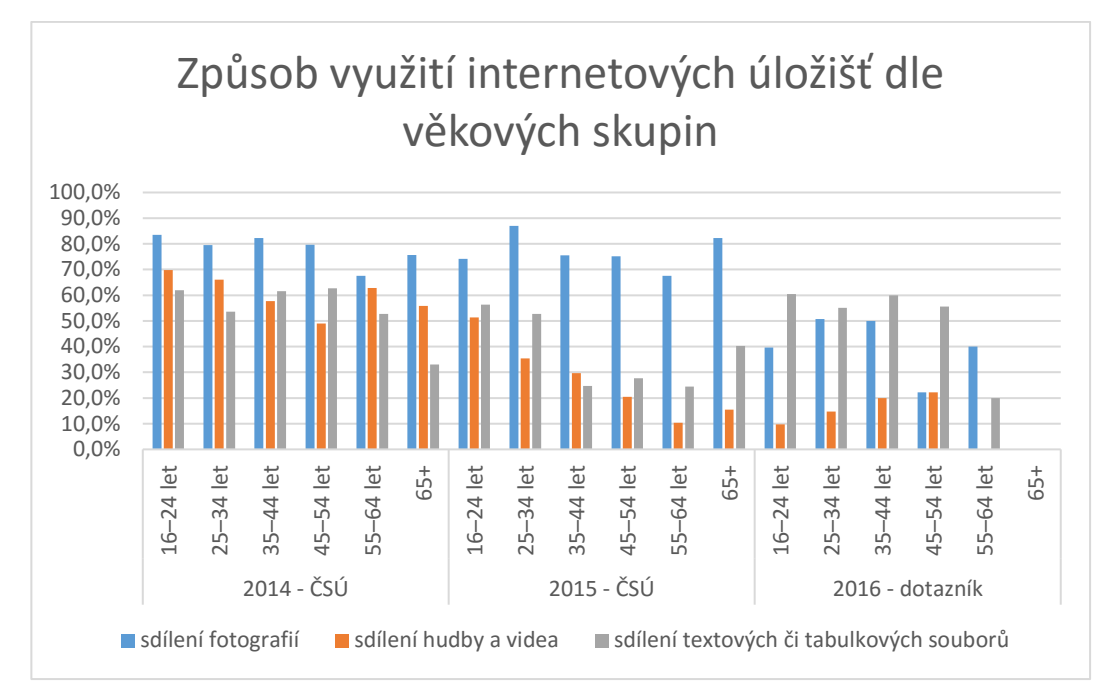

<span id="page-56-0"></span>*Obrázek 28 – Způsob využítí internetových úložišť dle věkových skupin*

#### **Vyhodnocení porovnání dat**

Při porovnání dat z ČSÚ a dat z dotazníkového šetření prováděného autorem práce vyplynulo, že v roce 2016 se využívání sdílení textových a tabulkových souborů nijak významně nezměnilo. Tento fakt může být způsoben tím, že cloud je primárně určen pro textové a tabulkové soubory, tedy velikostně nenáročné soubory. Naopak razantně ubylo uživatelů, kteří používají internetová úložiště pro sdílení fotografií a sdílení hudby a videa. Toto si autor práce vysvětluje tak, že v roce 2015 přibyly služby, které jsou přímo zaměřené na audio a video obsah. Zároveň přibyla řada služeb pro sdílení fotografií. Ty se primárně zaměřují sdílení fotografií a sdílení hudby a videa. Proto uživatelé přestali používat "náhradní" řešení v podobě cloudu. Průzkum ČSÚ byl aplikován na mnohonásobně větší vzorek respondentů, než průzkum autora, který byl proveden na úzkou skupinu uživatelů, kteří mohou mít vyhraněné zájmy a zvyklosti, a proto nereprezentují obecnou skupinu uživatelů. Zde vidí autor výrazný nedostatek dotazníkového šetření, neboť nelze objektivně obsáhnout všechny skupiny, vrstvy, generace uživatelů a respondentů. Dále je možné, že někteří respondenti dotazníkového šetření, na základě neznalosti používané terminologie, odpovídali jinak než, jaká je skutečnost. Například na dotaz, zda používají cloud odpověděli negativně. Ale ve skutečnosti používají DropBox či Google Disk.

## <span id="page-57-0"></span>**Obecné vyhodnocení dotazníkového šetření**

Na základě dotazníku, který byl autorem rozšířen mezi uživatele internetu, se dá soudit, že lidé mají zájem využívat internetové služby, jako jsou sledování multimediálních souborů, poslouchání hudby, využívání cloudu a zálohování souborů. Bohužel ale většina uživatelů neví a nezná, že všechny tyto činnosti se dají provozovat přes síťové úložiště NAS. Proto autor práce vypracoval, jak konkrétní činnosti provozovat skrze síťové úložiště NAS. Tento postup je určen všem uživatelům, kteří v dotazníku uvedli, že by se rádi dozvěděli další informace o síťovém úložišti NAS a zároveň poskytli autorovi práce e-mailový kontakt.

Dále může být tento postup vhodný pro všechny, kteří v dotazníku zvolili, že internet používají na sledování multimédií aj. nebo uživatelům, kteří v dotazníku uvedli, že provádějí zálohu, ale pouze manuálně. Těchto uživatelů je 61 % procent, tudíž to je široká základna potencionálních uživatelů.

Autorova domněnka, že i když uživatelé internetu využívají multimediální služby, jako poslech hudby, sledování video obsahu, využívání cloudu, netuší, že všechny tyto služby by mohli používat pohodlně a bezpečně pomocí síťového úložiště NAS, se potvrdila. V dotazníkovém šetření, kterého se zúčastnilo 756 respondentů, bylo zjištěno, že převážná většina dělá výše popsané věci, avšak většina těchto respondentů zároveň uvedla, že síťové úložiště NAS neznají. Proto pro uživatele, kteří měli zájem o další informace, autor vytvořil přehledný návod, jak všechny běžné činnosti řešit prostřednictvím síťového úložiště NAS.

# <span id="page-58-0"></span>**Závěr**

Autor práce si vytyčil cíl, že doporučí síťová úložiště NAS pro různé skupiny uživatelů dle jejich potřeb a zvyklostí. K tomu, aby zjistil, jaké potřeby a zvyklosti uživatelé mají, použil metodu dotazníkového šetření. Po shromáždění a analýze dat, byla definovaná jedna velká skupina uživatelů, která vykazovala podobné chování ve využívání multimédií. Té autor následně doporučil používání síťového úložiště NAS pro konkrétní činnosti. Tyto činnosti poté srozumitelně popsal. V tomto návodu je uveden postup, jakým způsobem lze sledovat multimédia, jak síťové úložiště NAS proměnit na cloud, jakým způsobem zálohovat, aj.

Do části výsledky a diskuze autor zařadil porovnání dat získaných z dotazníkového šetření s daty průzkumu ČSÚ. Z tohoto porovnání vyplynulo, že v roce 2016, oproti rokům předešlým, se využívání sdílení textových a tabulkových souborů nijak významně nezměnilo. Naopak razantně ubylo uživatelů, kteří používají internetová úložiště

pro sdílení fotografií, hudby a videa. Dle získaných dat z autorova průzkumu došlo v roce 2016 ke skokovému snížení sdílení fotografií, hudby a videa, a to téměř o 30 %. V roce 2014 a částečně i v roce 2015 uživatelé neměli téměř žádné alternativy, a proto internetová úložiště využívali v takovém zastoupení. V roce 2015 se na českém trhu rozšířily služby typu Netflix, HBO Go, Spotify, a ty dle autorova názoru mohou být jedním z důvodů, proč došlo ke snížení využívání internetových úložišť pro sdílení fotografií, hudby a videa.

Průzkum autora byl prováděn na relativně úzké skupině uživatelů, kteří mohou mít vyhraněné zájmy a zvyklosti, a proto nemůže reprezentovat celou českou populaci. I tento fakt tak mohl ovlivnit výsledky v jednotlivých oblastech, na které se autor práce v dotazníku ptal a následně porovnával s daty ČSÚ, jehož průzkum byl proveden na mnohem větším reprezentativním vzorku.

#### <span id="page-59-0"></span>**Seznam použitých zdrojů**  $7<sup>7</sup>$

[1] *Www.cnews.cz* [online]. [cit. 2016-09-21]. Dostupné z: [http://www.cnews.cz/clanky/historie-datovych-ulozist-od-dernych-stitku-po](http://www.cnews.cz/clanky/historie-datovych-ulozist-od-dernych-stitku-po-ssd/strana/0/1)[ssd/strana/0/1](http://www.cnews.cz/clanky/historie-datovych-ulozist-od-dernych-stitku-po-ssd/strana/0/1)

[2] *Www.chip.cz* [online]. [cit. 2016-07-29]. Dostupné z: [http://www.chip.cz/casopis](http://www.chip.cz/casopis-chip/earchiv/vydani/r-2011/chip-09-11/casova-osa-09-11/)[chip/earchiv/vydani/r-2011/chip-09-11/casova-osa-09-11/](http://www.chip.cz/casopis-chip/earchiv/vydani/r-2011/chip-09-11/casova-osa-09-11/)

[3] *Www.tyden.cz* [online]. [cit. 2016-09-14]. Dostupné z: [http://pctuning.tyden.cz/index.php?option=com\\_content&id=4237&Itemid=46](http://pctuning.tyden.cz/index.php?option=com_content&id=4237&Itemid=46)

[4] *Www.root.cz* [online]. [cit. 2016-10-17]. Dostupné z: <https://www.root.cz/clanky/technologie-flash-pameti-a-zpusoby-jejich-vyuziti/>

[5] HORÁK, Jaroslav. Hardware: učebnice pro pokročilé. 3., aktualiz. vyd. Brno: CP Books, 2005. ISBN 80-251-0647-0.

[6] *Www.zive.cz* [online]. [cit. 2016-10-10]. Dostupné z: [http://www.zive.cz/clanky/pod-poklickou-souborovych-systemu/sc-3-a-](http://www.zive.cz/clanky/pod-poklickou-souborovych-systemu/sc-3-a-113408/default.aspx)[113408/default.aspx](http://www.zive.cz/clanky/pod-poklickou-souborovych-systemu/sc-3-a-113408/default.aspx)

[7] *Www.cnews.cz* [online]. [cit. 2016-10-15]. Dostupné z: [http://www.cnews.cz/clanky/nebojte-se-zkratky-ntfs-aneb-pruvodce-obvyklymi](http://www.cnews.cz/clanky/nebojte-se-zkratky-ntfs-aneb-pruvodce-obvyklymi-souborovymi-systemy)[souborovymi-systemy](http://www.cnews.cz/clanky/nebojte-se-zkratky-ntfs-aneb-pruvodce-obvyklymi-souborovymi-systemy)

[8] *Www.ddworld.cz* [online]. [cit. 2016-10-10]. Dostupné z: [http://www.ddworld.cz/aktuality/ukladani-dat-media/ktere-pevne-disky-jsou](http://www.ddworld.cz/aktuality/ukladani-dat-media/ktere-pevne-disky-jsou-nejspolehlivejsi-mira-selhani-ze-vzorku-vice-nez-35-tisic-hdd-2.html)[nejspolehlivejsi-mira-selhani-ze-vzorku-vice-nez-35-tisic-hdd-2.html](http://www.ddworld.cz/aktuality/ukladani-dat-media/ktere-pevne-disky-jsou-nejspolehlivejsi-mira-selhani-ze-vzorku-vice-nez-35-tisic-hdd-2.html)

[9] *Www.zive.cz* [online]. [cit. 2016-08-20]. Dostupné z: [http://www.zive.cz/bleskovky/jaka-je-spolehlivost-pevnych-disku-seagate-napravuje](http://www.zive.cz/bleskovky/jaka-je-spolehlivost-pevnych-disku-seagate-napravuje-reputaci/sc-4-a-181462/default.aspx)[reputaci/sc-4-a-181462/default.aspx](http://www.zive.cz/bleskovky/jaka-je-spolehlivost-pevnych-disku-seagate-napravuje-reputaci/sc-4-a-181462/default.aspx)

[10] *Www.tyden.cz* [online]. [cit. 2016-10-10]. Dostupné z: <http://pctuning.tyden.cz/component/content/11987/11987?task=view&limit=1&start=1>

[11] *Www.discobolos.net* [online]. [cit. 2016-08-27]. Dostupné z: [http://www.discobolos.net/info\\_discobolos/raid.html](http://www.discobolos.net/info_discobolos/raid.html)

[12] *Www.root.cz* [online]. [cit. 2016-08-29]. Dostupné z: <https://www.root.cz/clanky/kdyz-jeden-disk-nestaci/>

[13] *Www.digilidi.cz* [online]. [cit. 2016-07-10]. Dostupné z: <http://www.digilidi.cz/datove-uloziste-nas>

[14] *Www.digizone.cz* [online]. [cit. 2016-07-11]. Dostupné z: <http://digiroom.digizone.cz/clanky/sitova-uloziste-pro-chytrou-domacnost/>

[15] *Www.nasservery.cz* [online]. [cit. 2016-07-30]. Dostupné z: <http://www.nasservery.cz/jak-vybrat-nas-server-pruvodce/>

[16] *Www.svethardware.cz* [online]. [cit. 2016-07-22]. Dostupné z: <http://www.svethardware.cz/zalohovani-pro-zacatecniky-aneb-jak-na-nas/34755>

[17] LACKO, Ľuboslav. *Osobní cloud pro domácí podnikání a malé firmy*. Brno: Computer Press, 2012. ISBN 978-80-251-3744-4.

[18] *Www.e15.cz* [online]. [cit. 2016-09-30]. Dostupné z: [http://avmania.e15.cz/dlna](http://avmania.e15.cz/dlna-pro-zacatecniky--jak-doma-sdilet-videa-fotografie-hudbu)[pro-zacatecniky--jak-doma-sdilet-videa-fotografie-hudbu](http://avmania.e15.cz/dlna-pro-zacatecniky--jak-doma-sdilet-videa-fotografie-hudbu)

[19] *Www.digilidi.cz* [online]. [cit. 2016-09-30]. Dostupné z: <http://www.digilidi.cz/allshare-jednoduchy-dlna-server-nejen-pro-samsung-televize>

[20] *Www.cloud.cz* [online]. [cit. 2016-09-30]. Dostupné z: <http://www.cloud.cz/cloud/158-cloud-computingco-ty-pojmy-znamenaji.html> [21] *Www.lupa.cz* [online]. [cit. 2016-10-02]. Dostupné z: <http://www.lupa.cz/clanky/co-je-a-co-neni-cloud/>

[22] *Www.czso.cz* [online]. [cit. 2016-10-29]. Dostupné z: <https://www.czso.cz/csu/czso/vyuzivani-internetovych-ulozist>

[23] *Www.czso.cz* [online]. [cit. 2016-08-14]. Dostupné z: [https://www.czso.cz/documents/10180/20568879/062004-15a.pdf/c5df602b-e412-48ed-](https://www.czso.cz/documents/10180/20568879/062004-15a.pdf/c5df602b-e412-48ed-8129-082d8cad914d?version=1.0)[8129-082d8cad914d?version=1.0](https://www.czso.cz/documents/10180/20568879/062004-15a.pdf/c5df602b-e412-48ed-8129-082d8cad914d?version=1.0)

[24] *Www.czc.cz* [online]. [cit. 2016-10-26]. Dostupné z: https://www.czc.cz/synologyds215j-diskstation/163915/produkt

# <span id="page-62-0"></span>**Přílohy**

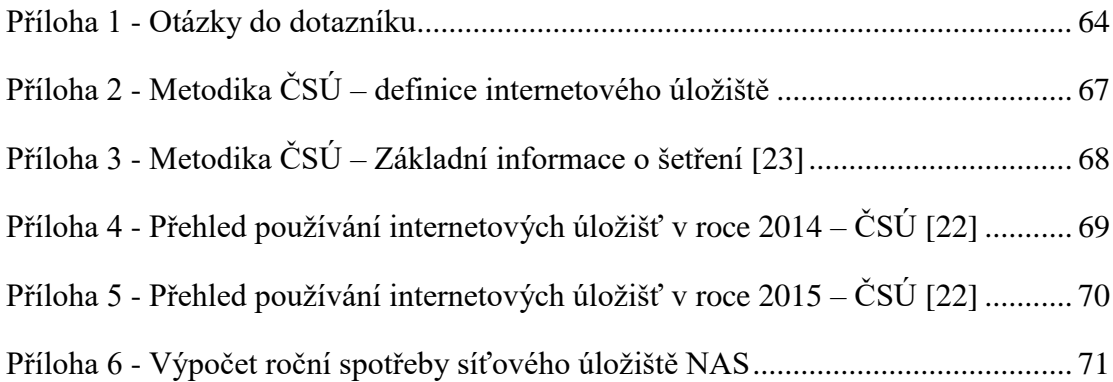

## <span id="page-63-0"></span>**Příloha 1 - Otázky do dotazníku**

**Otázka 1:** Posloucháte hudbu na internetu? (Youtube, internetová rádia, atd.) Odpovědi: Ano, Ne

Pokud bylo zodpovězeno Ano v otázce 1 **Otázka 2:** Jak často posloucháte hudbu na internetu? Odpovědi: denně, několikrát do týdne, 1x do týdne, 1x do měsíce, jiná možnosti

**Otázka 3:** Kde posloucháte hudbu na internetu? Odpovědi: Youtube, Spotify, Apple Music, Google Play Music, Internetová rádia, jiná možnost

**Otázka 4:** Sledujete / stahujete filmy a seriály na / z internetu? Odpovědi: Ano, Ne

Pokud bylo zodpovězeno Ano v otázce 4 **Otázka 5:** Používáte k tomu placené kanály Odpovědi: Ano, Ne

Pokud bylo zodpovězeno Ano v otázce 5 **Otázka 6:** Jaké používáte placené kanály? Odpovědi: Netflix, Google Play Filmy, Alza Media, Apple iTunes, HBO GO, jiná možnosti

Pokud bylo zodpovězeno Ne v otázce 5 **Otázka 7:** Jaké používáte neplacené kanály? Odpovědi: Uloz.to (a všechny podobné servery pro sdílení obsahu), Youtube, Stream.cz, iVysílání-Prima Play-Voyo, jiná možnost

**Otázka 8:** Víte co to je Cloud, neboli internetové úložiště (Dropbox, Google Disk, atd)? Odpovědi: Ano, Ne

Pokud bylo v otázce 8 zodpovězeno Ano **Otázka 9:** Používáte aktivně Cloud? Odpovědi: Ano, Ne

Pokud bylo v otázce 9 odpovězeno Ano **Otázka 10:** Jaká konkrétní cloudová úložiště využíváte? Odpovědi: Dropbox, Google Drive, OneDrive, Box, jiná možnost

**Otázka 11:** K jakým konkrétním účelům využíváte cloudová úložiště? Odpovědi: Sdílení fotografií, Sdílení textových a tabulkových dokumentů, Sdílení hudby a videa, Zálohování souborů, jiná možnost

**Otázka 12:** Platíte za extra prostor (více než je standardně dostupné v rámci free limitu) Odpovědi: Ano, Ne

**Otázka 13:** Zálohujete si svoje data? Odpovědi: Ano, Ne

Pokud bylo v otázce 13 odpovězeno Ano **Otázka 14:** Jak často zálohujete svoje data? Odpovědi: neustále, 1x denně, 1x týdně, 1x měsíčně, jiná možnost

**Otázka 15:** Jakým způsobem zálohujete svoje data? Odpovědi: Automatizovaně (Nestaráte se o to, kdy a jak proběhne záloha. Stará se o to program na pozadí), Manuálně (Ručně kopírujete/zálohujete data na zálohovací médium)

**Otázka 16:** Víte, co je to síťové úložiště NAS? Odpovědi?: Ano, Ne

Pokud bylo v otázce 16 odpovězeno Ano **Otázka 17:** Využíváte síťové úložiště NAS ve Vaší domácnosti? Odpovědi: Ano, Ne

#### Pokud bylo v otázce 16 odpovězeno Ne

**Informace:** Síťové úložiště NAS je zjednodušeně řečeno disk, který je připojen v domácí síti. Na tento disk mohou přistupovat všichni uživatelé a mohou z něj stahovat nebo přehrávat uložený obsah. Hlavní využití je na přehrávání multimédií, poslechu hudby, organizaci fotek, zálohování, cloud. Na síťové úložiště NAS lze přistupovat z jakéhokoliv zařízení, které je připojeno k internetu. Data jsou uložena na jednom místě, tudíž odpadá hledání uživatelských dat po mnoha nosičích (flash disk, externí disky, aj.)

**Otázka 18:** Na základě informací výše, uvažovali byste o pořízení síťové úložiště NAS do Vaší domácnosti?

Odpovědi: Ano, Ne

Pokud bylo v otázce 18 odpovězeno Ne

**Otázka 19:** Měli byste zájem o více informací o síťovém úložišti NAS? Jestliže ANO, prosím vyplňte mailový kontakt níže. Odpovědi: email

**Otázka 18:** Jaké je Vaše pohlaví: Odpovědi: Muž, Žena

**Otázka 19:** Jaký je Váš věk? Odpovědi: do 16 let, 16 – 24 let, 25 – 34 let, 35 – 44 let, 45 – 54 let, 55 – 64 let, nad 65 let

**Otázka 20:** Jaké je Vaše nejvyšší dosažené vzdělání? Odpovědi: Základní, Středoškolské bez maturity, Středoškolské s maturitou, Vysokoškolské

# <span id="page-66-0"></span>**Příloha 2 - Metodika ČSÚ – definice internetového úložiště**

"Využití internetových úložišť: Jako "internetové úložiště" se obecně označují služby jako iCloud (od firmy Apple), Google Drive (od společnosti Google), SkyDrive (od společnosti Microsoft), Dropbox (od stejnojmenné společnosti) a další. Svým uživatelů umožňují, aby si do nich dočasně ukládali své soubory, a případně je sdíleli s dalšími uživateli, nebo mezi různými svými zařízeními (například mezi více svými počítači, mezi svým stolním počítačem a tabletem, tabletem a mobilem atd.). Stejně tak mohou být tato internetová úložiště využívána pro synchronizaci dat mezi různými koncovými zařízeními: pro sdílení kontaktů v adresářích (například mezi počítačem, tabletem a mobilním telefonem stejného uživatele), pro sdílení kalendářů a konkrétních událostí, sdílení úkolů a dalších informací. Většina těchto služeb je poskytována v základní verzi (neboli: do určitého objemu uložených dat) zdarma, zatímco vyšší verze (s větším objemem dat k uložení) již bývají placené. Z praktického pohledu se internetové úložiště na koncovém zařízení svého uživatele nejčastěji chová jako běžný adresář (úložiště) pro ukládání souborů: cokoli je do tohoto adresáře uloženo, je ve skutečnosti (a zcela automaticky) přesunuto do internetového úložiště. Naopak, vše k čemu má uživatel přístup v rámci svého úložiště, se mu jeví jako obsah takovéhoto adresáře, se kterým může také obvyklým způsobem nakládat (otevírat, kopírovat či přesouvat, mazat atd.)." [23]

# <span id="page-67-0"></span>**Příloha 3 - Metodika ČSÚ – Základní informace o šetření [23]**

#### Základní informace o šetření

#### Název šetření:

Výběrové šetření o využívání ICT v domácnostech a mezi jednotlivci (VŠIT)

#### Typ šetření:

Šetření v domácnostech

#### Organizace šetření:

Výběrové šetření o využívání ICT v domácnostech a mezi jednotlivci je samostatnou přílohou Výběrového šetření pracovních sil (VŠPS). Tento způsob šetření umožňuje propojení zjištěných ukazatelů o využívání ICT s demografickými a sociálními charakteristikami osob v jednotlivých domácnostech.

#### Technika šetření:

Osobní rozhovor tazatele s respondentem s využitím počítače (CAPI - Computer Assisted Personal Interviewing)

#### Základní soubor:

Populace ČR ve věku 16 a více let (8,8 mil. jednotlivců) Všechny domácnosti (4,3 mil. domácností)

#### Výběrový soubor - způsob výběru jednotek:

1. stupeň výběru – znáhodněný, systematický výběr sčítacích obvodů s pravděpodobnostmi zahrnutí přímo úměrnými počtu trvale obydlených bytů, stratifikováno podle okresů. Oporou byl Registr sčítacích obvodů. 2. stupeň výběru – prostým náhodným výběrem bylo v každém vybraném sčítacím obvodu vybráno 6 trvale obydlených bytů, v nichž byli šetřeni všichni jednotlivci a všechny domácnosti.

#### Počet domácností a jednotlivců, kteří se zúčastnili šetření (odpověděli na položené otázky):

4 453 domácností, tj. 73,1 % z počtu domácností ve výběrovém souboru. 8 163 jednotlivců.

#### Období šetření:

2. čtvrtletí 2015

#### Referenční období:

Údaje za domácnosti: 2. čtvrtletí 2015 Údaje za jednotlivce: poslední 3 měsíce před šetřením (pokud není uvedeno jinak)

#### Vážení:

Byla použita poststratifikace na základě pohlaví, věku, kraje a zaměstnaneckého statusu.

# **Příloha 4 - Přehled používání internetových úložišť v roce 2014 – ČSÚ [22]**

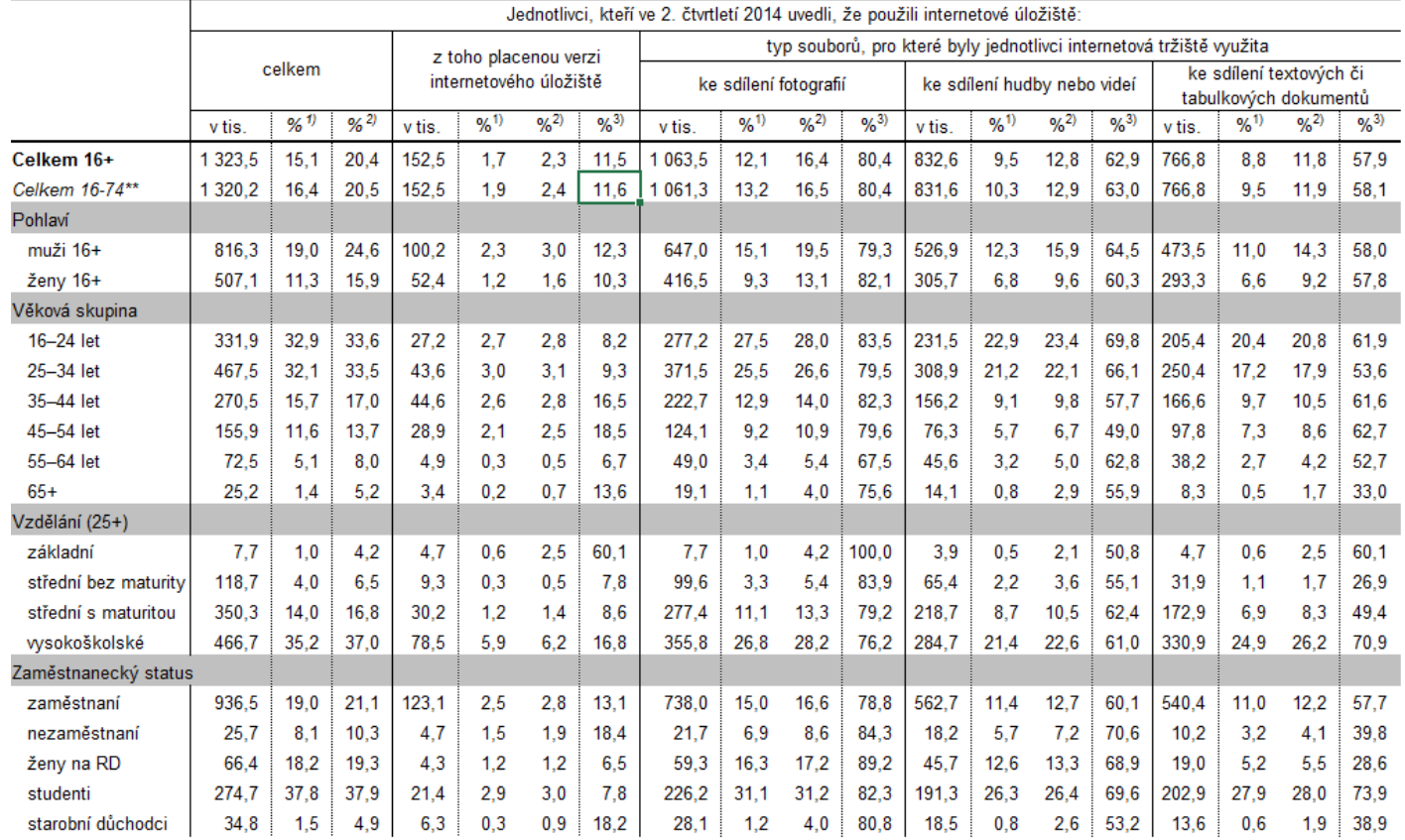

#### Tabulka 57: Jednotlivci v České republice používající internetová úložiště; 2. čtvrtletí 2014

<span id="page-68-0"></span>1) Hodnota je procentem z celkového počtu jednotlivců v dané socio-demografické skupině

2) Hodnota je procentem z celkového počtu jednotlivců v dané socio-demografické skupině používajících internet (z uživatelů internetu)

3) Hodnota je procentem z celkového počtu jednotlivců v dané socio-demografické skupině používajících internetové úložiště

\*\* Údaje, které uvádí Eurostat za Českou republiku, zahmují pouze jednotlivce ve věku 16 až 74 let. ČSÚ u tohoto šetření standardně uvádí data za všechny jednotlivce starší 16 let. Zdroj: Český statistický úřad, 2014

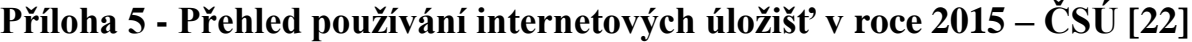

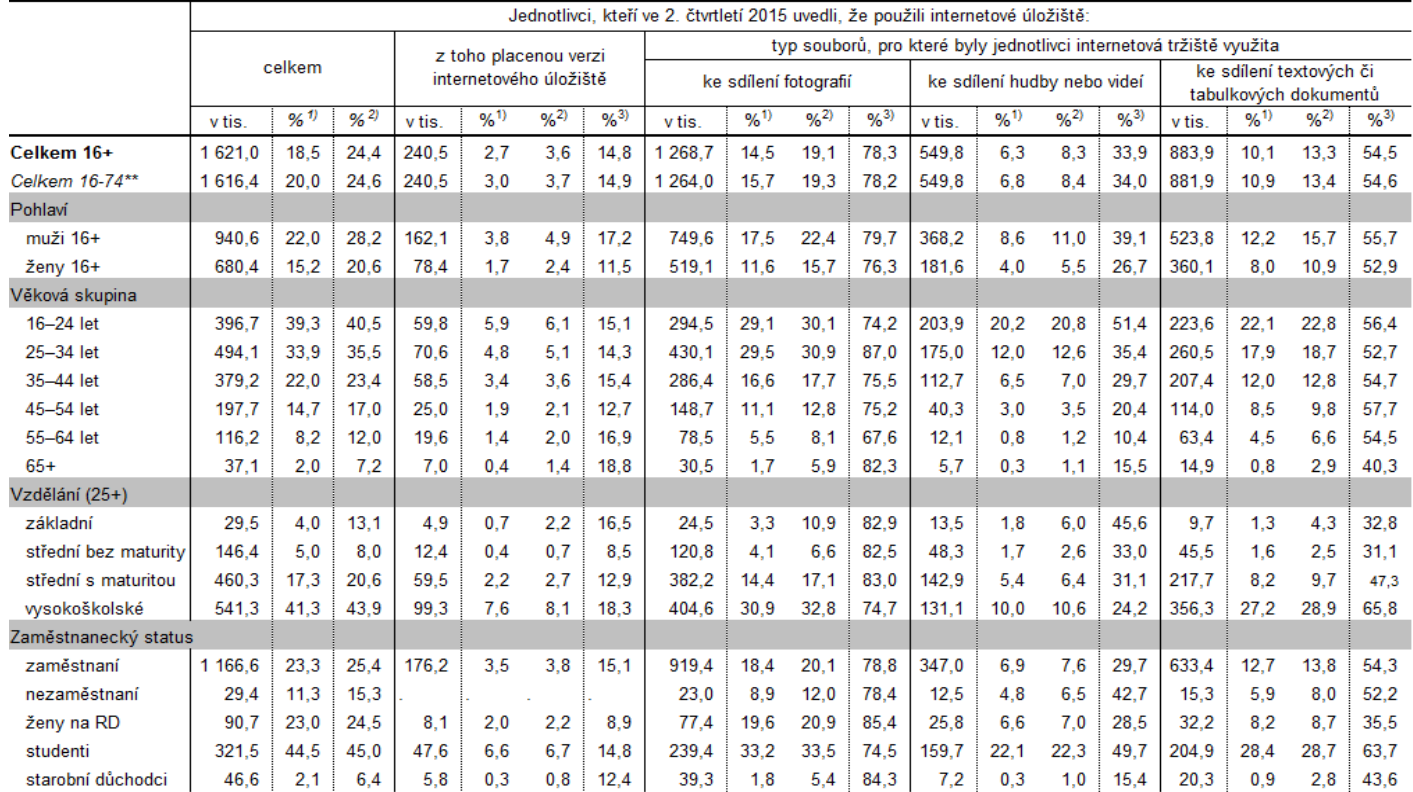

#### Tabulka 54: Jednotlivci v České republice používající internetová úložiště; 2. čtvrtletí 2015

<span id="page-69-0"></span>1) Hodnota je procentem z celkového počtu jednotlivců v dané socio-demografické skupině

2) Hodnota je procentem z celkového počtu jednotlivců v dané socio-demografické skupině používajících internet (z uživatelů internetu)

3) Hodnota je procentem z celkového počtu jednotlivců v dané socio-demografické skupině používajících internetové úložiště

\*\* Údaje, které uvádí Eurostat za Českou republiku, zahmují pouze jednotlivce ve věku 16 až 74 let. ČSÚ u tohoto šetření standardně uvádí data za všechny jednotlivce starší 16 let. Zdroj: Český statistický úřad, 2015

## <span id="page-70-0"></span>**Příloha 6 - Výpočet roční spotřeby síťového úložiště NAS**

Papírová spotřeba síťového úložiště NAS Synology DS215j je stanovena 13,42 W [24]. Denní spotřeby je tedy 13,42 x 24 h, což odpovídá přibližně 322 W za den. Za rok tato spotřeba děla 322 x 365 = 117,5 kW. Pokud budeme počítat průměrnou cenu za 1 kW, což je přibližně 5 Kč (při vysokém tarifu), v přepočtu na průměrnou cenu elektřiny to tedy dělá 117,5 x 5 = 588 Kč / rok.

Toto je roční spotřeba síťového úložiště NAS v běžné domácnosti.